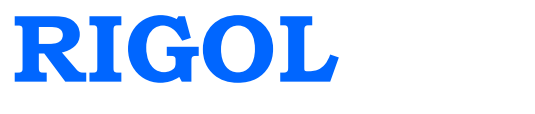

# **Programming Guide**

# **DP1308A Programmable Linear DC Power Supply**

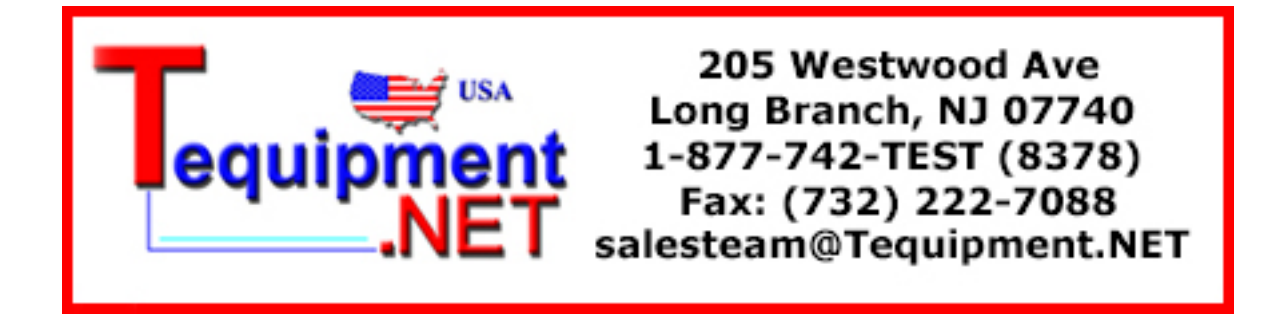

**May 2009**

**RIGOL Technologies, Inc.**

## **Copyright**

© 2009 RIGOL Technologies, Inc. All Rights Reserved.

## **Trademark Information**

**RIGOL** is registered trademark of **RIGOL** Technologies, Inc.

## **Notices**

- **RIGOL** products are protected by patent law in and outside of P.R.C..
- **RIGOL** Technologies, Inc. reserves the right to modify or change parts of or all the specifications and pricing policies at company's sole decision.
- Information in this publication replaces all previously corresponding material.
- **RIGOL** shall not be liable for losses caused no matter by incidental or by consequential in connection with the furnishing, use or performance of this manual as well as any information contained.
- Any part of this document is forbidden to copy or photocopy or rearrange without prior written approval of **RIGOL**.

## **Product Certification**

**RIGOL** guarantees this product conforms to the standards of national and industrial. Meanwhile, the related standards conform to other ISO will get further. At present, DP1308A has passed CE, cTUVus and LXI certification.

## **Structure of This Document**

#### **[Chapter](#page-6-0) 1 [Programming](#page-6-0) Overview**

This chapter introduce you how to realize remote control to via SCPI commands.

### **[Chapter 2](#page-12-0) DP1308A [Command Systems](#page-12-1)**

This chapter gives detailed information on each command supported by DP1308A, including command format, function description, considerations when using command as well as some application examples.

### **[Chapter 3](#page-38-0) [Programming Examples](#page-38-1)**

This chapter provides some programming examples about common features in Visual C++ 6.0 and Visual Basic 6.0 development environment.

### **[Command Quick Reference A-Z](#page-48-0)**

The Appendix lists all the commands alphabetically in favor of quick reference.

#### **Hint:**

For the newest edition of this manual please go to [http://www.rigolna.com/do](http://www.rigolna.com/download_manual.aspx) wnload manual.aspx to download.

## **Contents**

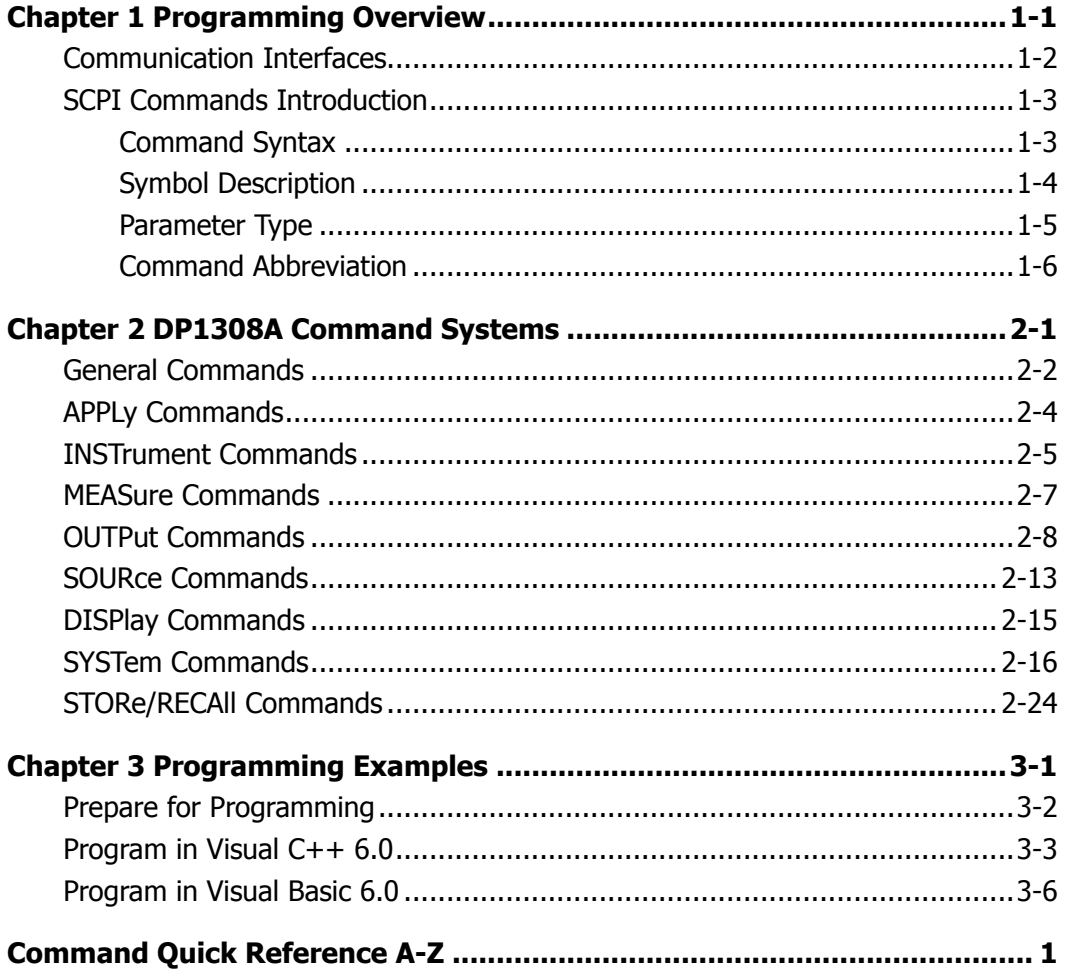

## <span id="page-6-1"></span><span id="page-6-0"></span>**Chapter 1 Programming Overview**

This chapter introduces you how to control DP1308A via SCPI commands (Standard Commands for Programmable Instruments).

The chapter contains following topics:

[Communication Interfaces](#page-7-0) SCPI [Commands Introduction](#page-8-0) [Command Syntax](#page-8-1) [Symbol Description](#page-9-0) [Parameter Type](#page-10-0) [Command Abbreviation](#page-11-0)

## <span id="page-7-0"></span>**Communication Interfaces**

DP1308A provides three kinds of interfaces for connceting with computer: LAN, USB Device and GPIB.

Operations that you can do with a computer and a generator include:

- Setup the DP1308A
- Output programmable linear DC power supply

#### **Connection:**

Please connect the USB Device port of DP1308A with the USB interface on the computer using an USB cable.

## <span id="page-8-0"></span>**SCPI Commands Introduction**

## <span id="page-8-1"></span>**Command Syntax**

SCPI is a kind of command language intends for test and measurement instrument basd on ASCII. The commands present a hierarchy and contain different sub-systems that distinguished by different root keywords. Each of command consists of a "Root" keyword and one or multilayered keywords separated by ":". Parameters are permitted to follow the keywords; "?" appeared following a command line denotes to query its function; besides, "space" is used to divide command and parameter.

For example: SYSTem:LANGuage:TYPE {EN|CH} SYSTem:LANGuage:TYPE?

**SYSTem** is the root keyword of this command, **LANGuage** and **TYPE** are second and third keyword, respectively, all of these keywords are separated by ":". Connects enclosed in the " $\{$ '' denote the parameters permitted to be set by user. "space" is used to divide the command keyword SYSTem:LANGuage:TYPE and the parameter {EN|CH}. SYSTem:LANGuage:TYPE? denotes to query.

Besides, "," is used for separating different parameters, for example: OUTPut:TIMEr {P6V|P25V|N25V},<secnum>,<volt>,<curr>,<time>

## <span id="page-9-0"></span>**Symbol Description**

The following symbols are not "real" parts of **SCPI** commands, but they are usually used to assist to explain the parameters containd in a command line.

### **1. Braces { }**

The parameters enclosed in a command line such as: {EN|CH}

## **2. Vertical bar |**

The vartical bar separates two or more optional parameters. Only one parameter could be selected for a command such as: Only ON or OFF could be selected from {ON|OFF}.

## **3. Square brackets [ ]**

The contents such as keywords or parameters enclosed in square brackets could be omitted but all of them would be executed regardless whether they were omitted such as:

SYSTem:BEEPer [:IMMEdiate] {ON|OFF} Thereinto, [:IMMEdiate] can be omitted.

## **4. Triangle Brackets** < >

The parameter value enclosed in  $\lt$  > must be an effective value such as: SYSTem: BRIGht <br />
<br />
contracts<br />
LPD <br />
LPD <br />
LPD <br />
LPD <br />
LPD <br />
LPD <br />
LPD <br />
LPD <br />
LPD <br />
LPD <br />
LPD <br />
LPD <br />
LPD <br />
LPD <br />
LPD <br />
LPD <br />
L Thereinto, <br />brightness> must be a numerical value such as: SYSTem:BRIGht 5.

## <span id="page-10-0"></span>**Parameter Type**

The commands contains 6 kinds of parameters, different parameters has different setting methods.

#### **1. MINimum** and **MAXimum**

Generally, MINimum or MAXimum is used to replace the parameter in some commands. For example: CURRent {<current>|MINimum|MAXimum}

You can set specific current value using<current> or directly set the current as MINimum or MAXimum.

#### **2. Boolean**

The parameter should be "OFF" or "ON". For example: DISPlay:FOCUs {ON|OFF}, "ON" denotes trun on (enable) the focus display, "OFF" denoets turn off.

#### **3. Consecutive Integer**

The parameter should be a consecutive integer. For example: SYSTem: BRIGht <brightness> <brightness> could be an integer between 1 and 8 (including 1 and 8).

#### **4. Consecutive Real Number**

The parameters can be any value only within effective range and precision permiting. For example:

CURRent {<current>|MINimum|MAXimum}

The command sets the current value of current channel, <count> could be any real number within the permitting range.

#### **5. Discrete**

The parameters can only be the cited value. For example: RECAll:LOCal {1|2|3|4}, the parameter could be 1, 2, 3 or 4.

#### **6. ASCII Character String**

The parameter should be composed of ASCII character string. For example: STORe:LOCAl {1|2|3|4} <name>.

Thereint, <name> should be a ASCII character string.

## <span id="page-11-0"></span>**Command Abbreviation**

According to SCPI syntax, most of commands are consistes of uppercase and lowercase letters together, and those uppercase letters are the abbreviation of a command. All the commands are case-insensitive, so you can use any kind of them. But if use abbreviation, the capital letters specified in commands must be written completely. For example: INSTrument:NSELect? also could be: INST:NSEL? or inst:nsel?

## <span id="page-12-1"></span><span id="page-12-0"></span>**Chapter 2 DP1308A Command Systems**

This chapter gives detailed information on each command supported by DP1308A, including command format, function description, using considerations as well as some application examples.

DP1308A contains following subcommands systems:

- [General Commands](#page-13-0)
- **APPLy [Commands](#page-15-0)**
- **[INSTrument](#page-16-0) Commands**
- **MEASure [Commands](#page-18-0)**
- OUTPut [Commands](#page-19-0)
- SOURce [Commands](#page-24-0)
- **DISPlay [Commands](#page-26-0)**
- SYSTem [Commands](#page-27-0)
- **[STORe/RECAll](#page-35-0) Commands**

## <span id="page-13-0"></span>**General Commands**

IEEE standard defines common commands for querying or executing some basic information about instrument, which usually begins with "\*" and holds 3-character long command keyword.

DP1308A supports following **IEEE488.2** commands:

- 1. [\\*IDN?](#page-13-1)
- 2. [\\*RST](#page-13-2)
- 3. [\\*TST?](#page-13-3)
- <span id="page-13-5"></span>4. [\\*SAV](#page-13-4)
- 5. [\\*RCL](#page-14-0)

The detailed information of each command about **IEEE488.2** are:

<span id="page-13-4"></span><span id="page-13-3"></span><span id="page-13-2"></span><span id="page-13-1"></span>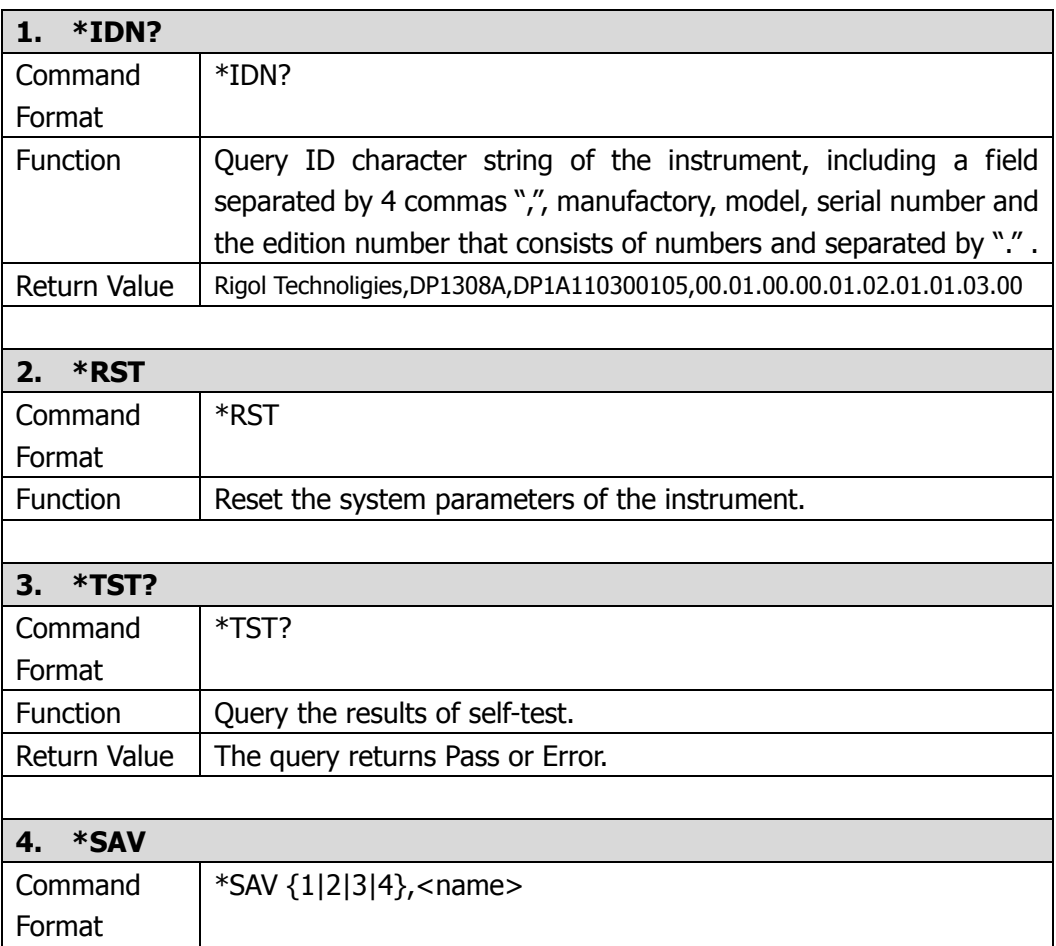

<span id="page-14-0"></span>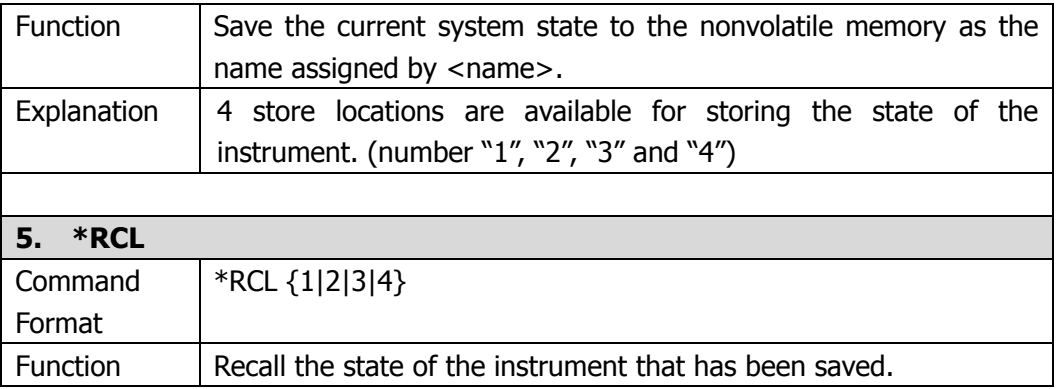

## <span id="page-15-0"></span>**APPLy Commands**

**APPLy** commands are used for quickly choosing the channel that needs to measure and its voltage and current value. Among these commands, it makes the control over remote interface more easier.

DP1308A supports following **APPLy** commands:

- 1. [APPLy](#page-15-1)
- 2. [APPLy?](#page-15-2)

<span id="page-15-2"></span><span id="page-15-1"></span>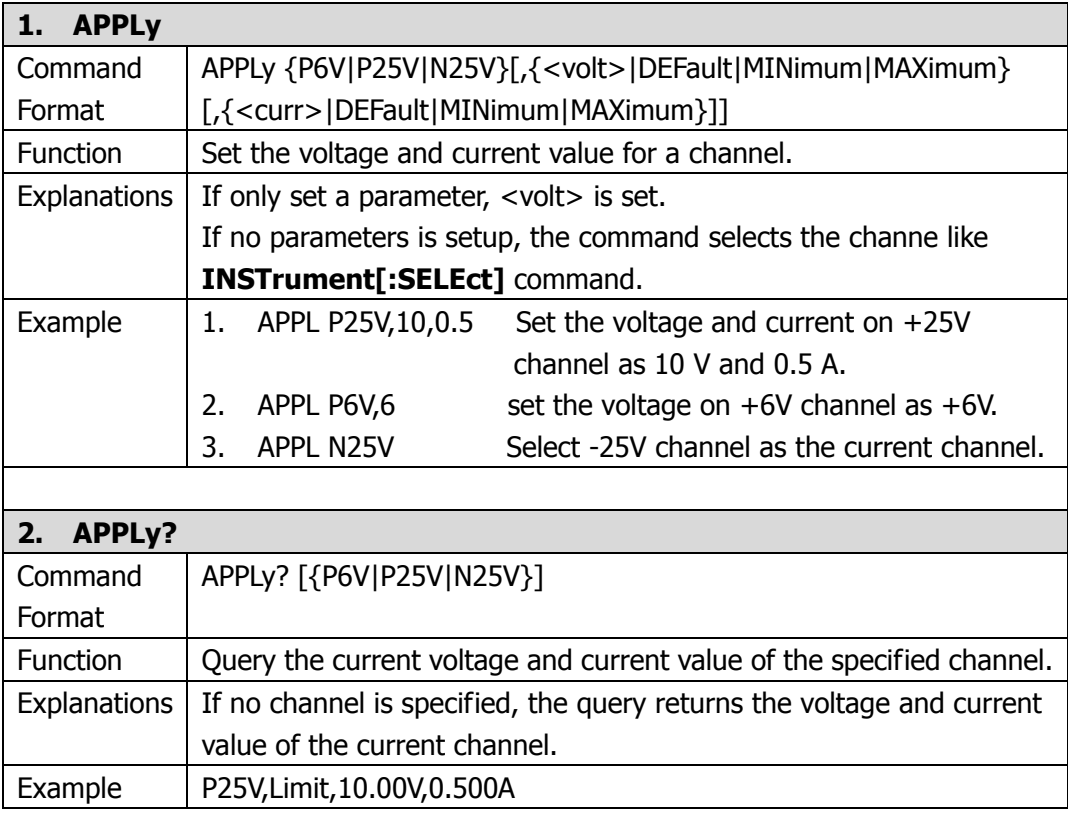

## <span id="page-16-0"></span>**INSTrument Commands**

Being different with **Apply** commands, **INSTrument** commands are more flexibility in channel selection, setup and query as well as others, which provide basic method for choosing operation channel.

DP1308A supports following **INSTrument** commands:

- <span id="page-16-5"></span>1. [INSTrument\[:SELEct\]](#page-16-1)
- 2. [INSTrument\[:SELEct\]?](#page-16-2)
- 3. [INSTrument:NSELect](#page-16-3)
- 4. [INSTrument:NSELect?](#page-16-4)

<span id="page-16-4"></span><span id="page-16-3"></span><span id="page-16-2"></span><span id="page-16-1"></span>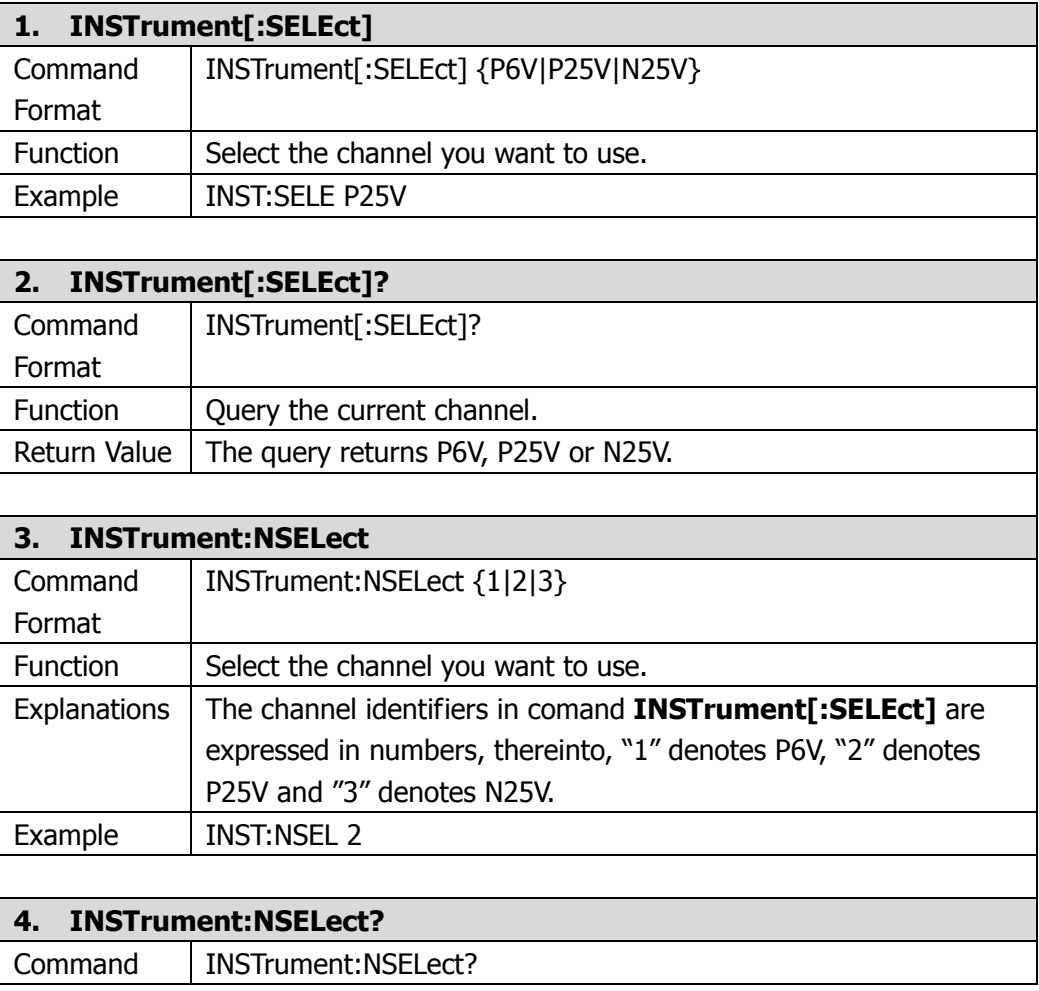

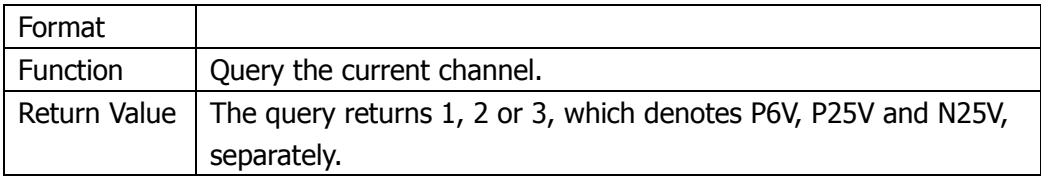

## <span id="page-18-0"></span>**MEASure Commands**

**MEASure** commands are used for querying the voltage, current or power value at the current output terminal of the instrument.

DP1308A supports following **MEASure** commands:

- 1. [MEASure:CURRent\[:DC\]?](#page-18-1)
- 2. [MEAsure\[:VOLTage\]\[:DC\]?](#page-18-2)
- 3. [MEASure:POWEr\[:DC\]?](#page-18-3)

<span id="page-18-3"></span><span id="page-18-2"></span><span id="page-18-1"></span>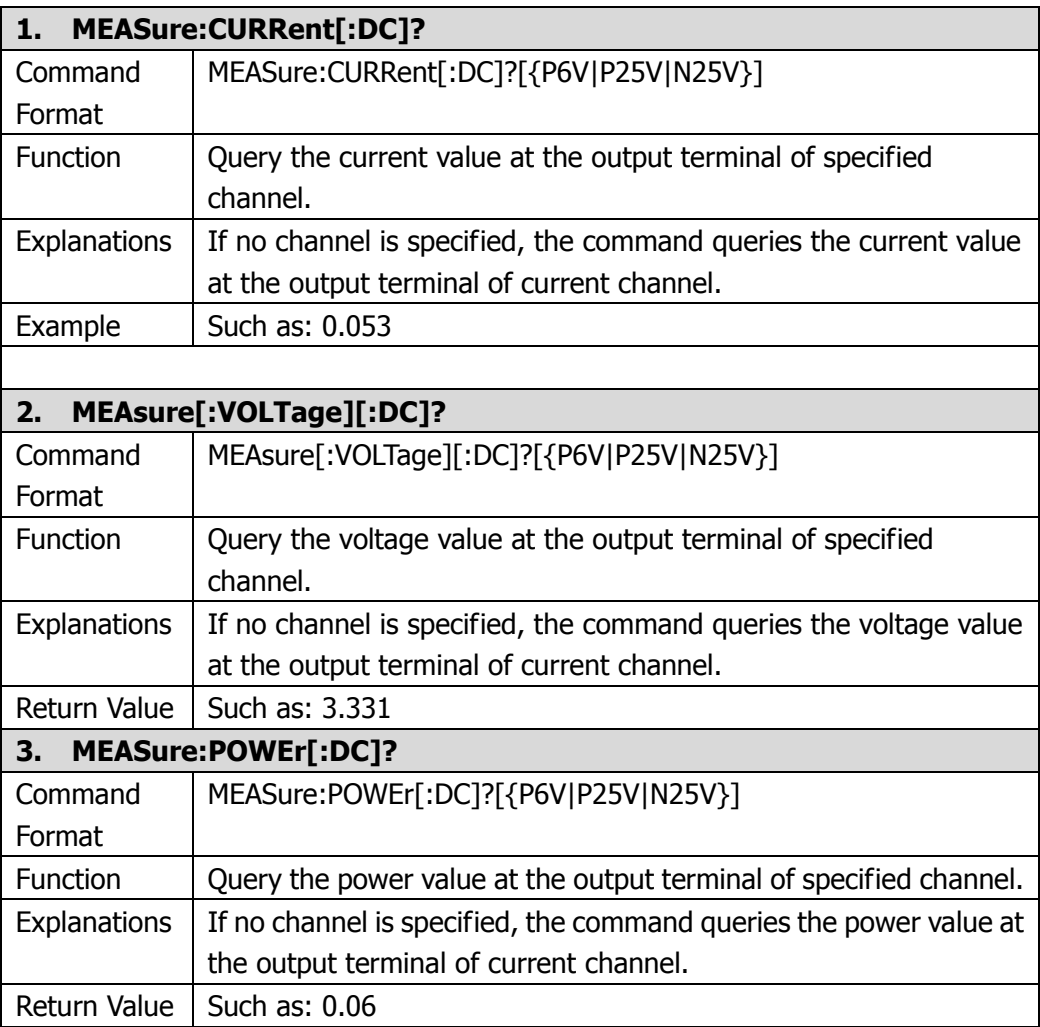

## <span id="page-19-0"></span>**OUTPut Commands**

**OUTPut** commands are used for configuring and querying different settings about the instrument including On/Off state, OCP and OVP (for channel), track mode, waveform display and timing function and others.

DP1308A supports following **OUTPut** commands:

- 1. [OUTPut\[:STATe\]](#page-19-1)
- 2. [OUTPut\[:STATe\]?](#page-19-2)
- 3. [OUTPut:OVP:STATe](#page-20-0)
- 4. [OUTPut:OVP:STATe?](#page-20-1)
- 5. [OUTPut:OVP](#page-20-2)
- 6. [OUTPut:OVP?](#page-20-3)
- 7. [OUTPut:OCP:STATe](#page-20-4)
- 8. [OUTPut:OCP:STATe?](#page-21-0)
- 9. [OUTPut:OCP](#page-21-1)
- 10. [OUTPut:OCP?](#page-21-2)
- 11. [OUTPut:TRACk](#page-21-3)
- 12. [OUTPut:TRACk?](#page-22-0)
- 13. [OUTPut:WAVE](#page-22-1)
- 14. [OUTPut:WAVE?](#page-22-2)
- 15. [OUTPut:TIMEr](#page-22-3)
- 16. [OUTPut:TIMEr?](#page-23-0)
- 17. [OUTPut:TIMEr:STATe](#page-23-1)
- 18. [OUTPut:TIMEr:STATe?](#page-23-2)

<span id="page-19-2"></span><span id="page-19-1"></span>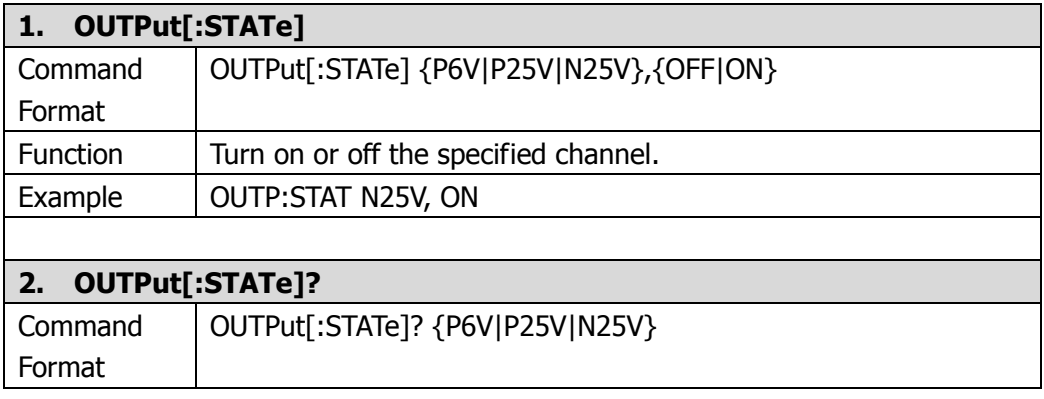

<span id="page-20-4"></span><span id="page-20-3"></span><span id="page-20-2"></span><span id="page-20-1"></span><span id="page-20-0"></span>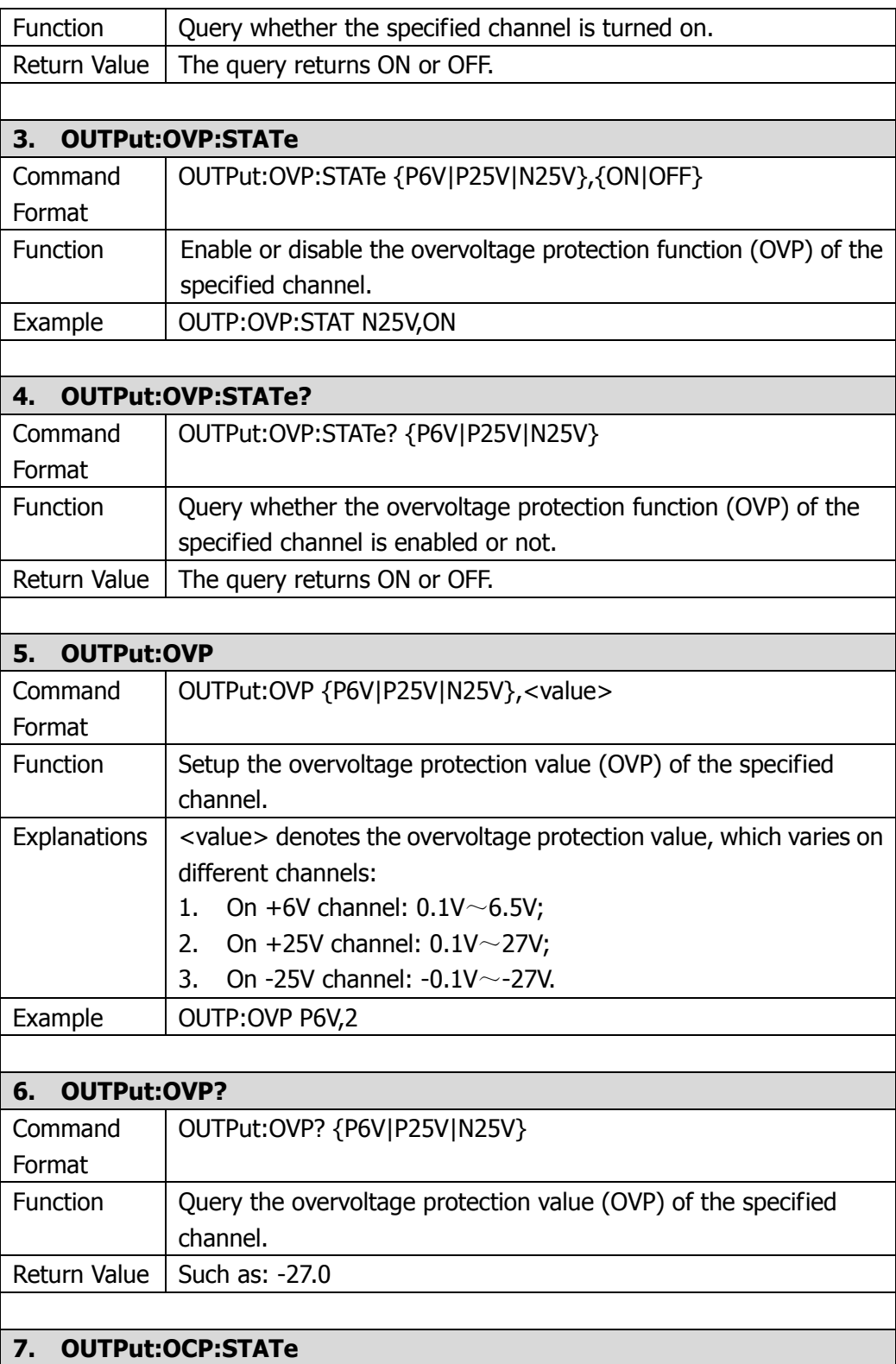

<span id="page-21-3"></span><span id="page-21-2"></span><span id="page-21-1"></span><span id="page-21-0"></span>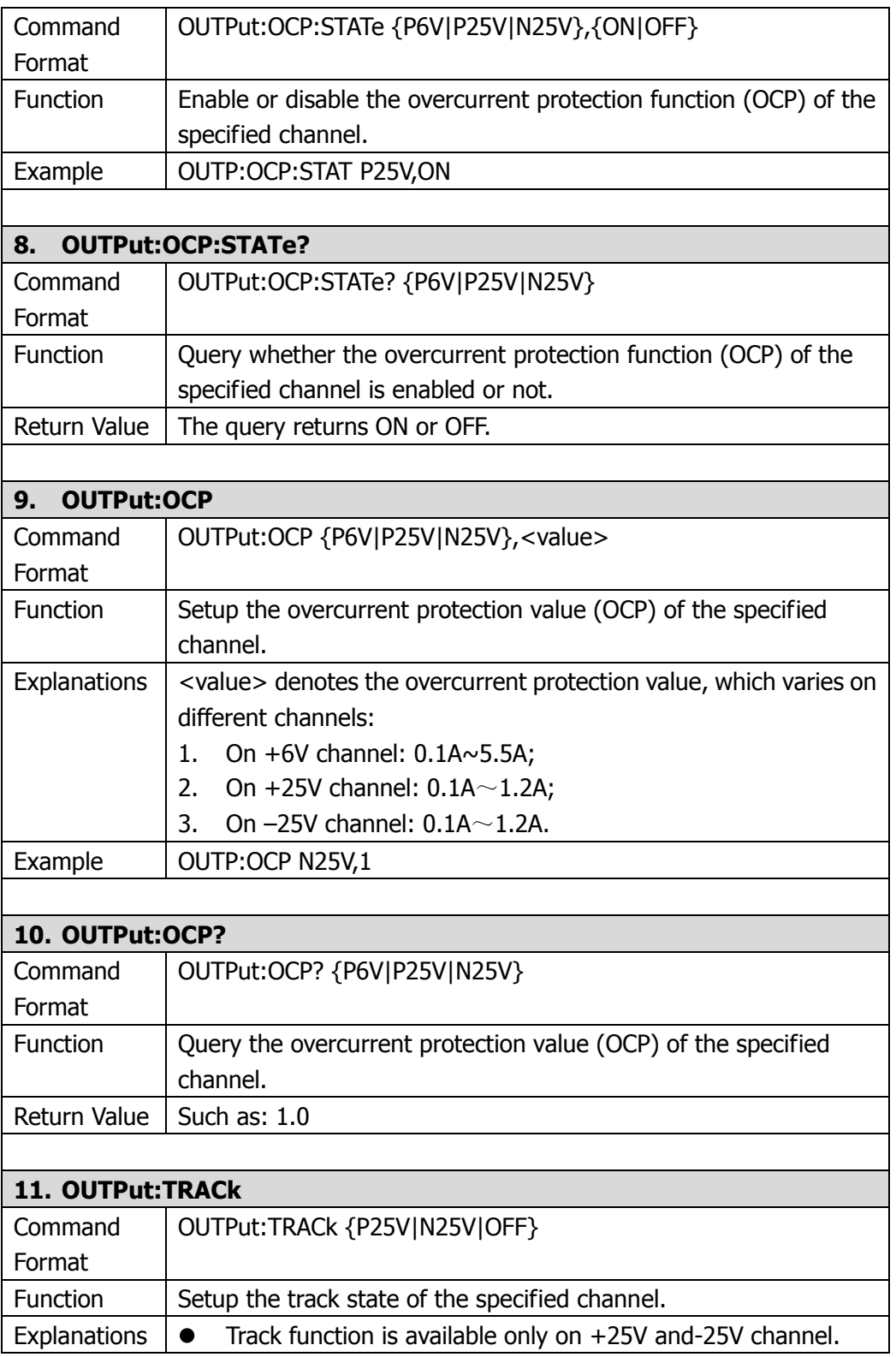

<span id="page-22-3"></span><span id="page-22-2"></span><span id="page-22-1"></span><span id="page-22-0"></span>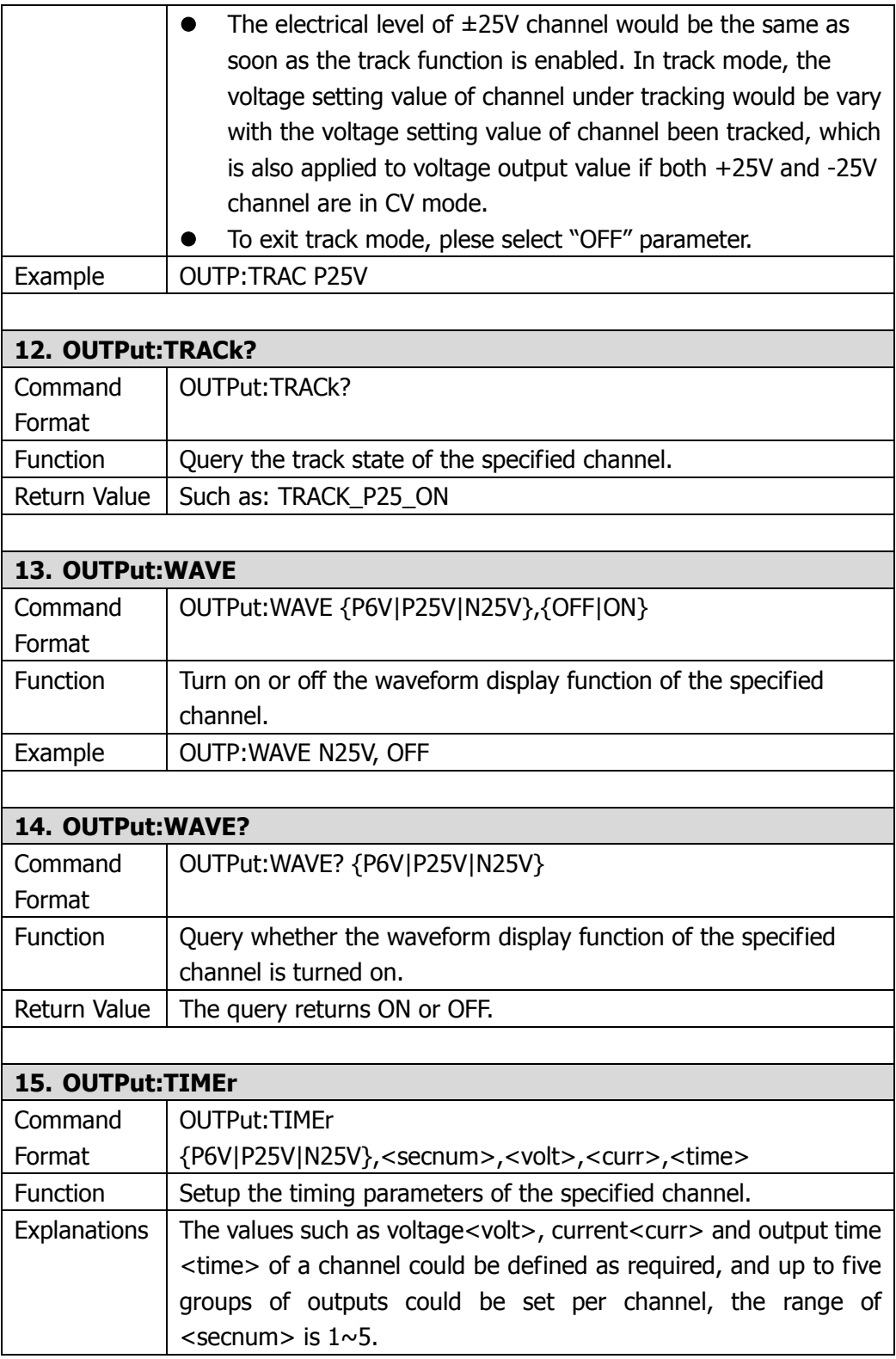

<span id="page-23-2"></span><span id="page-23-1"></span><span id="page-23-0"></span>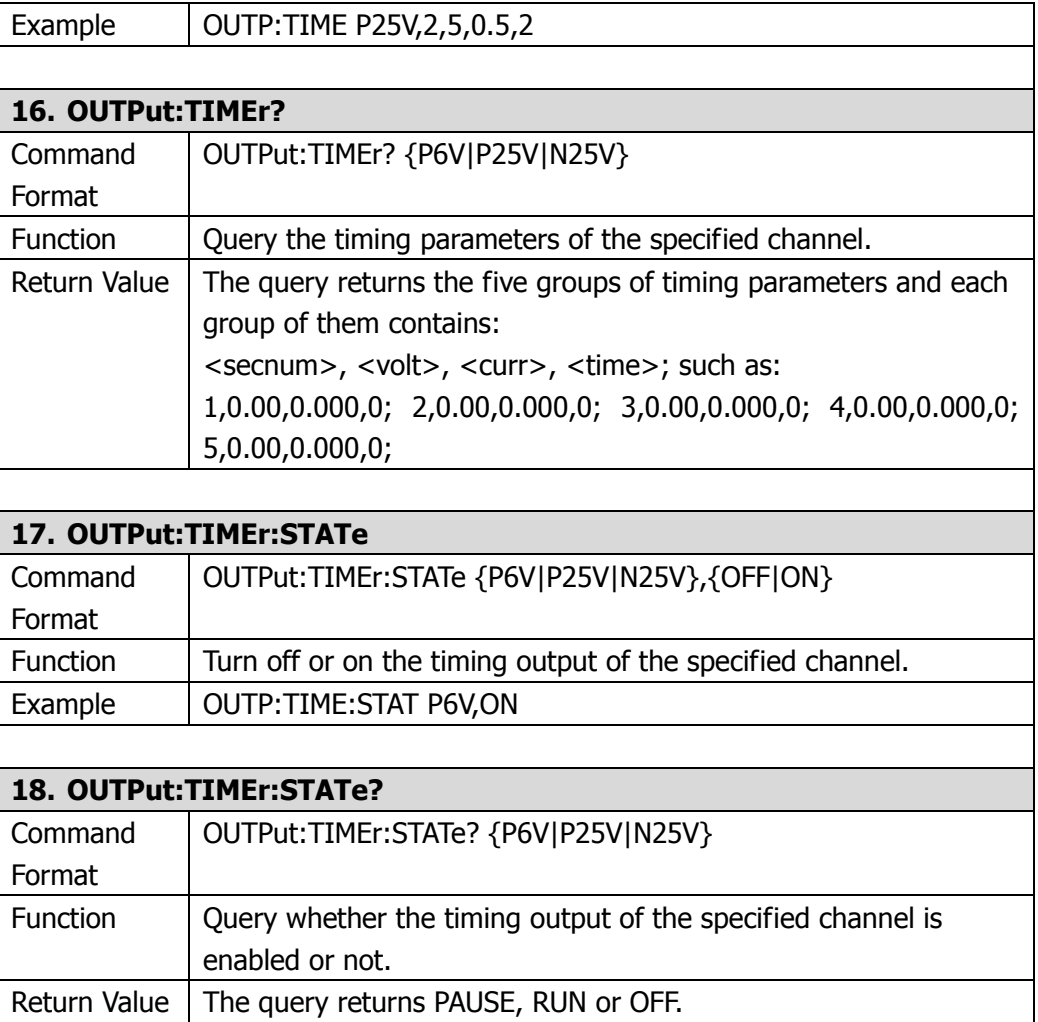

## <span id="page-24-0"></span>**SOURce Commands**

**SOURce** commands are used for setting the current and voltage value for the current channel.

DP1308A supports following **SOURce** commands:

- 1. [\[SOURce:\]CURRent\[:LEVel\]\[:IMMediate\]\[:AMPLitude\]](#page-24-1)
- 2. [\[SOURce:\]CURRent\[:LEVel\]\[:IMMediate\]\[:AMPLitude\]?](#page-24-2)
- 3. [\[SOURce:\]VOLTage\[:LEVel\]\[:IMMediate\]\[:AMPLitude\]](#page-24-3)
- 4. [\[SOURce:\]VOLTage\[:LEVel\]\[:IMMediate\]\[:AMPLitude\]?](#page-25-0)

<span id="page-24-3"></span><span id="page-24-2"></span><span id="page-24-1"></span>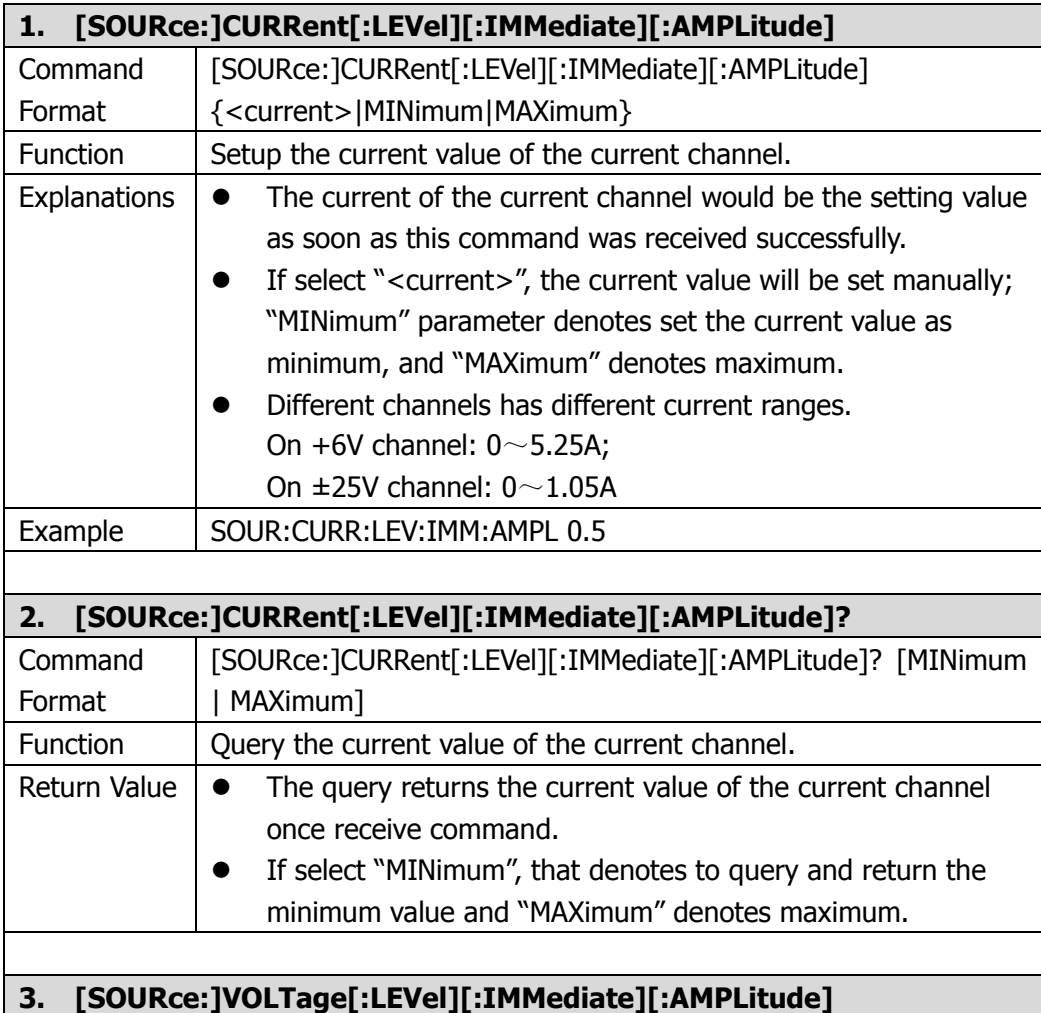

<span id="page-25-0"></span>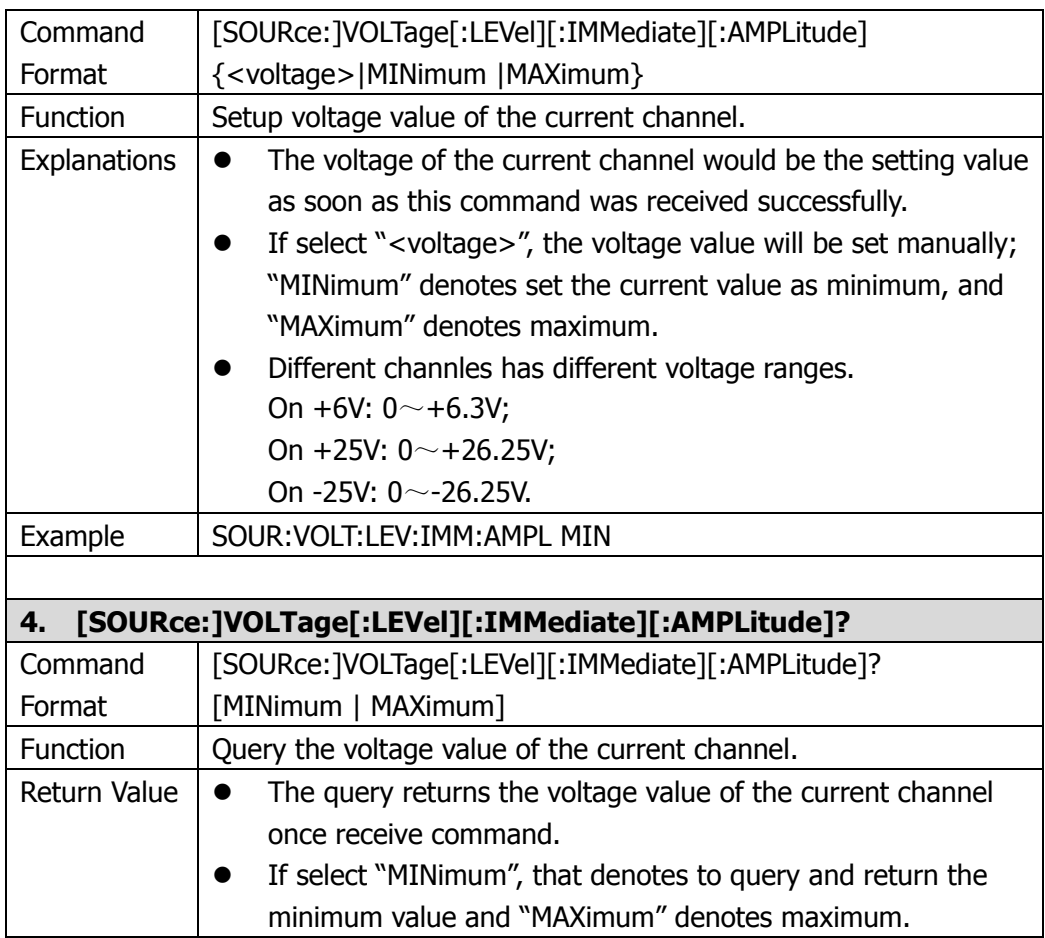

## <span id="page-26-0"></span>**DISPlay Commands**

**DISPlay** commands are used for setting the diaplay parameters for the instrument.

DP1308A supports following **DISPlay** command:

1. [DISPlay:FOCUs](#page-26-1)

<span id="page-26-1"></span>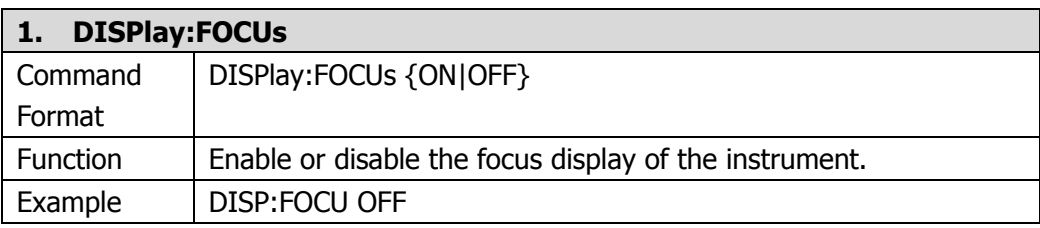

## <span id="page-27-0"></span>**SYSTem Commands**

**SYSTem** commands provide some system information such as: language, function setting, power-on mode, instrument control, LAN setting, system self-test and the like.

DP1308A supports following **SYSTem** commands:

- 1. [SYSTem:LANGuage:TYPE](#page-28-0)
- 2. [SYSTem:LANGuage:TYPE?](#page-28-1)
- 3. [SYSTem:BEEPer\[:IMMediate\]](#page-28-2)
- 4. [SYSTem:BEEPer\[:IMMediate\]?](#page-28-3)
- 5. [SYSTem:BRIGht](#page-28-4)
- 6. [SYSTem:BRIGht?](#page-29-0)
- 7. [SYSTem:POWEron](#page-29-1)
- 8. [SYSTem:POWEron?](#page-29-2)
- 9. [SYSTem:LOCal](#page-29-3)
- 10. [SYSTem:REMote](#page-29-4)
- 11. [SYSTem:COMMunicate:LAN:DHCP\[:STATe\]](#page-30-0)
- 12. [SYSTem:COMMunicate:LAN:DHCP\[:STATe\]?](#page-30-1)
- 13. [SYSTem:COMMunicate:LAN:AUTOip\[:STATe\]](#page-30-2)
- 14. [SYSTem:COMMunicate:LAN:AUTOip\[:STATe\]?](#page-30-3)
- 15. [SYSTem:COMMunicate:LAN:MANualip\[:STATe\]](#page-30-4)
- 16. [SYSTem:COMMunicate:LAN:MANualip\[:STATe\]?](#page-30-5)
- 17. [SYSTem:COMMunicate:LAN:IPADdress](#page-31-0)
- 18. [SYSTem:COMMunicate:LAN:IPADdress?](#page-31-1)
- 19. [SYSTem:COMMunicate:LAN:SMASk](#page-31-2)
- 20. [SYSTem:COMMunicate:LAN:SMASk?](#page-31-3)
- 21. [SYSTem:COMMunicate:LAN:GATEway](#page-31-4)
- 22. [SYSTem:COMMunicate:LAN:GATEway?](#page-32-0)
- 23. SYSTem:COMMunicate:LAN:DNS
- 24. [SYSTem:COMMunicate:LAN:DNS?](#page-32-2)
- 25. [SYSTem:COMMunicate:GPIB:ADDRess](#page-32-3)
- 26. [SYSTem:COMMunicate:GPIB:ADDRess?](#page-32-4)
- 27. [SYSTem:COMMunicate:LAN:APPLy](#page-33-0)
- 28. [SYSTem:SELF:TEST:AD?](#page-33-1)
- 29. [SYSTem:SELF:TEST:DA?](#page-33-2)
- 30. [SYSTem:SELF:TEST:FPGA?](#page-33-3)
- 31. [SYSTem:SELF:TEST:USB?](#page-33-4)
- 32. [SYSTem:SELF:TEST:LAN?](#page-33-5)
- 33. [SYSTem:SELF:TEST:FAN?](#page-34-0)
- 34. [SYSTem:OTP](#page-34-1)
- 35. [SYSTem:OTP?](#page-34-2)

<span id="page-28-4"></span><span id="page-28-3"></span><span id="page-28-2"></span><span id="page-28-1"></span><span id="page-28-0"></span>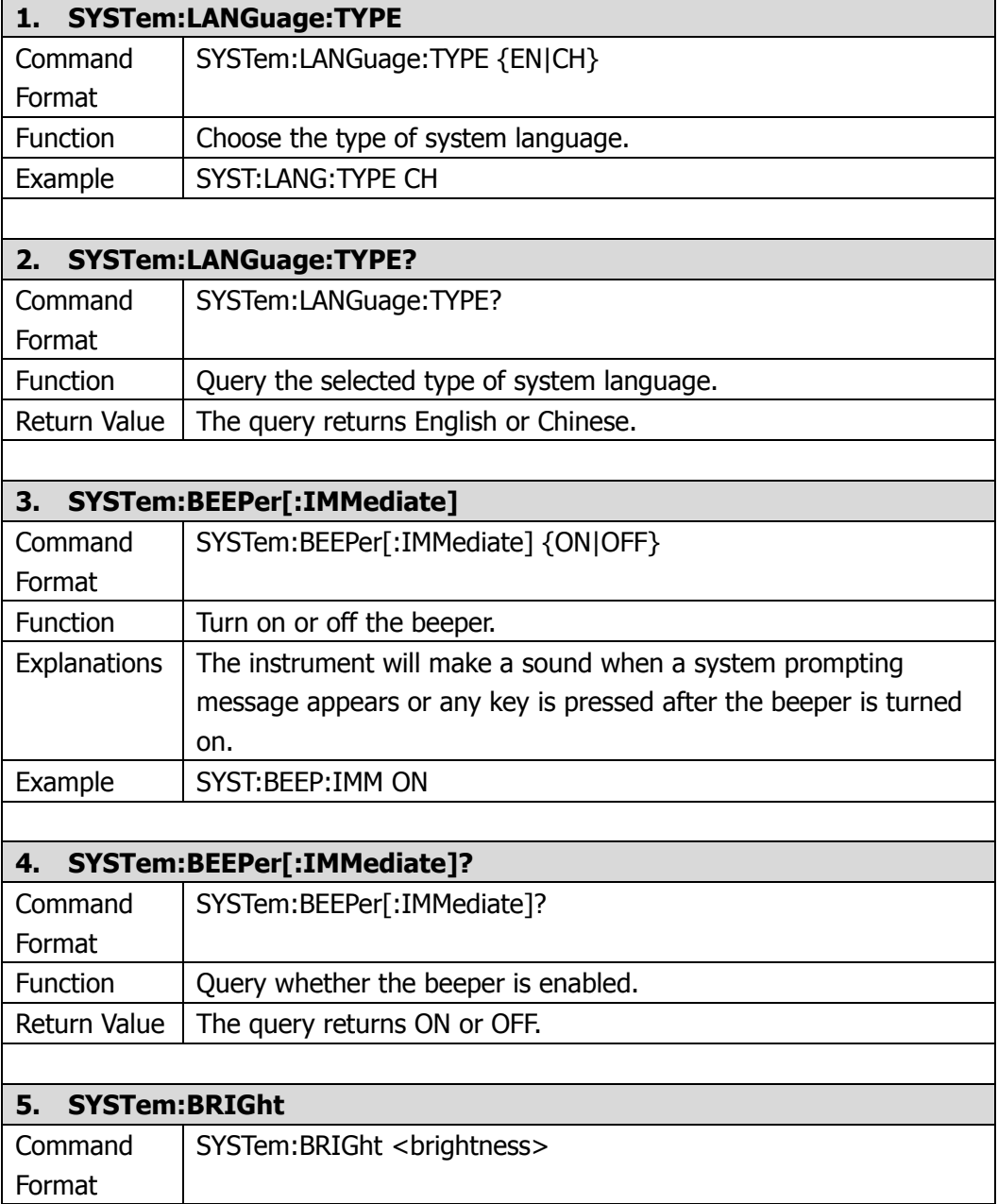

<span id="page-29-4"></span><span id="page-29-3"></span><span id="page-29-2"></span><span id="page-29-1"></span><span id="page-29-0"></span>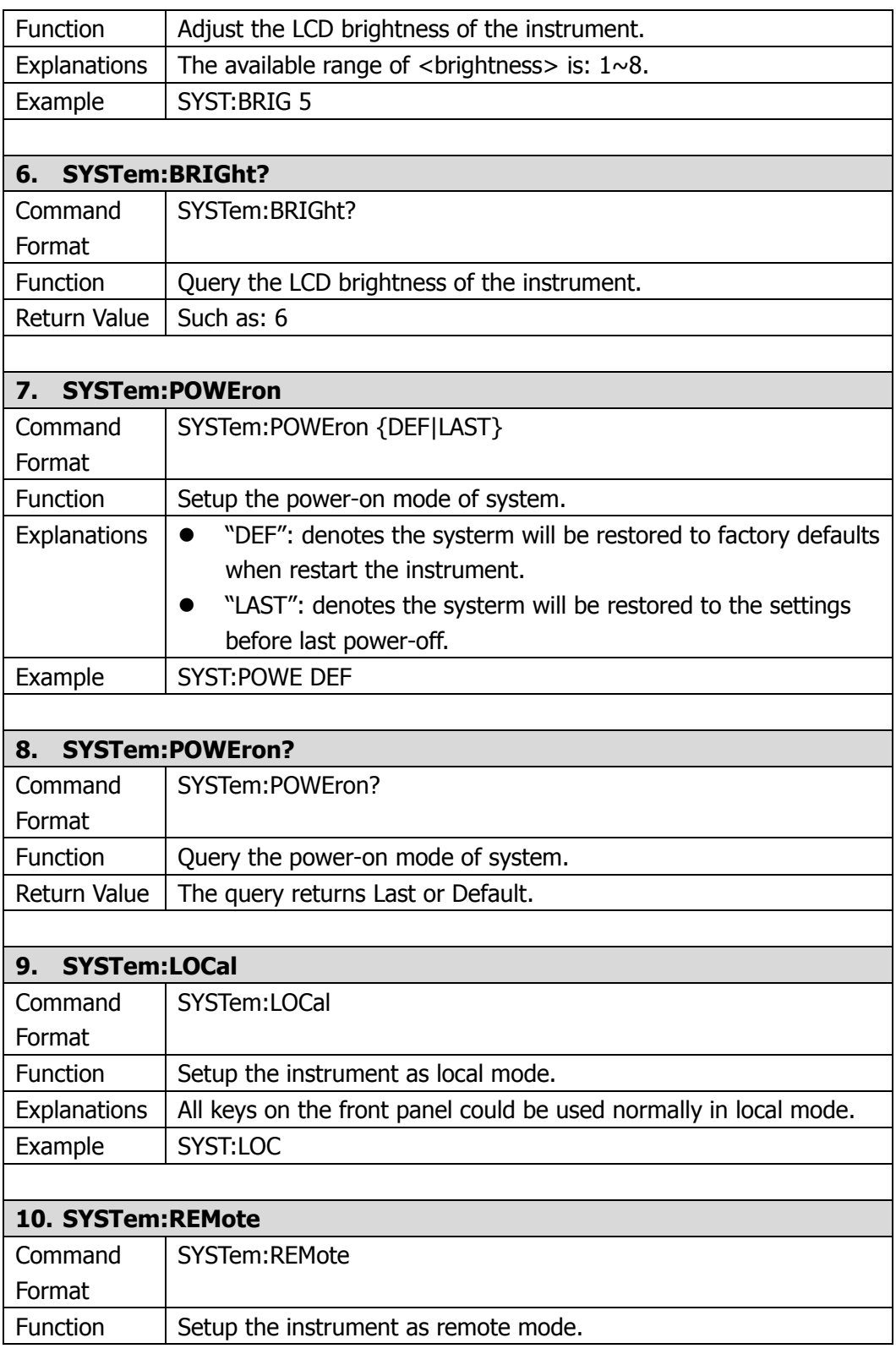

<span id="page-30-5"></span><span id="page-30-4"></span><span id="page-30-3"></span><span id="page-30-2"></span><span id="page-30-1"></span><span id="page-30-0"></span>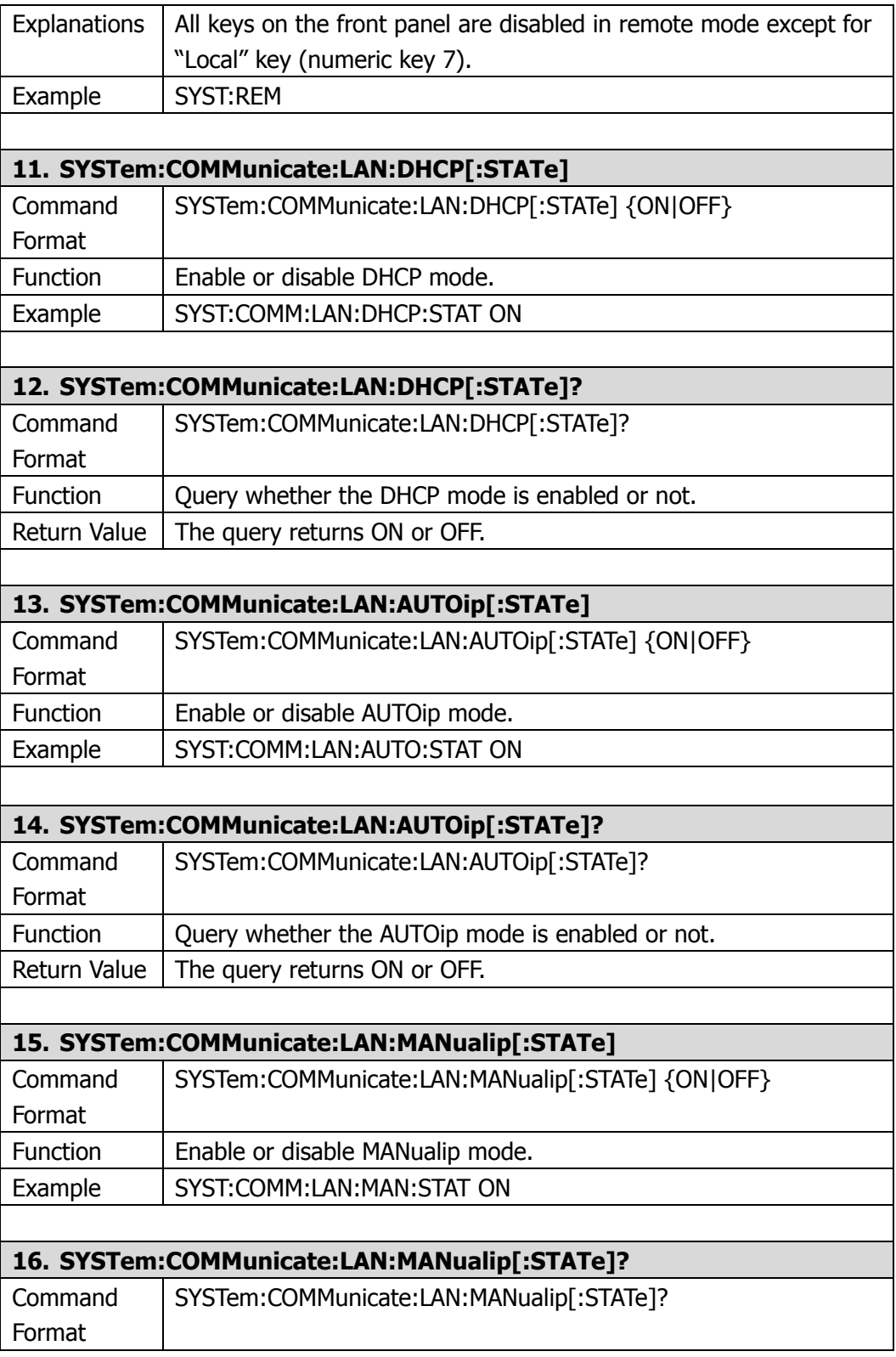

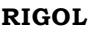

<span id="page-31-4"></span><span id="page-31-3"></span><span id="page-31-2"></span><span id="page-31-1"></span><span id="page-31-0"></span>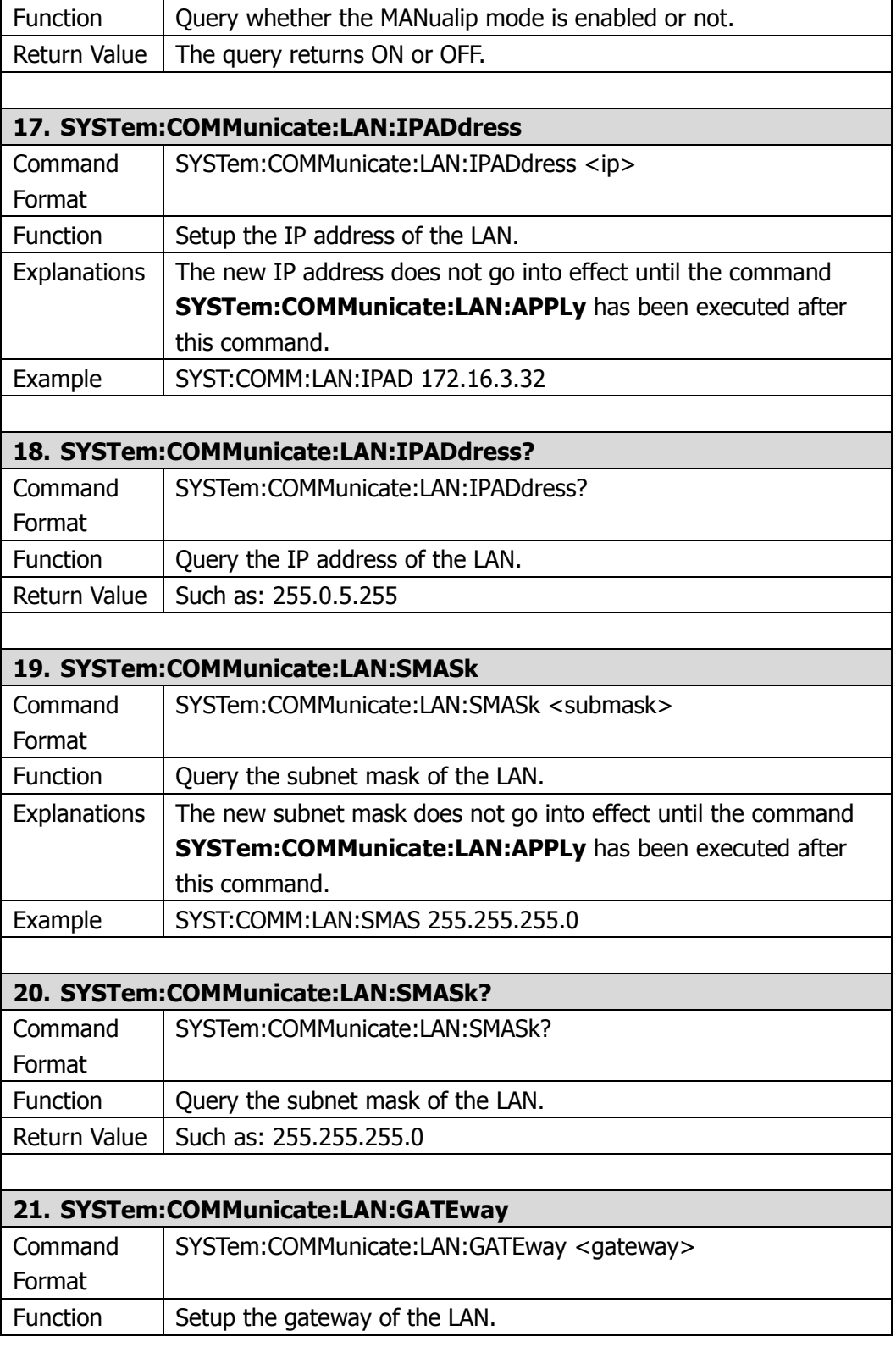

<span id="page-32-4"></span><span id="page-32-3"></span><span id="page-32-2"></span><span id="page-32-1"></span><span id="page-32-0"></span>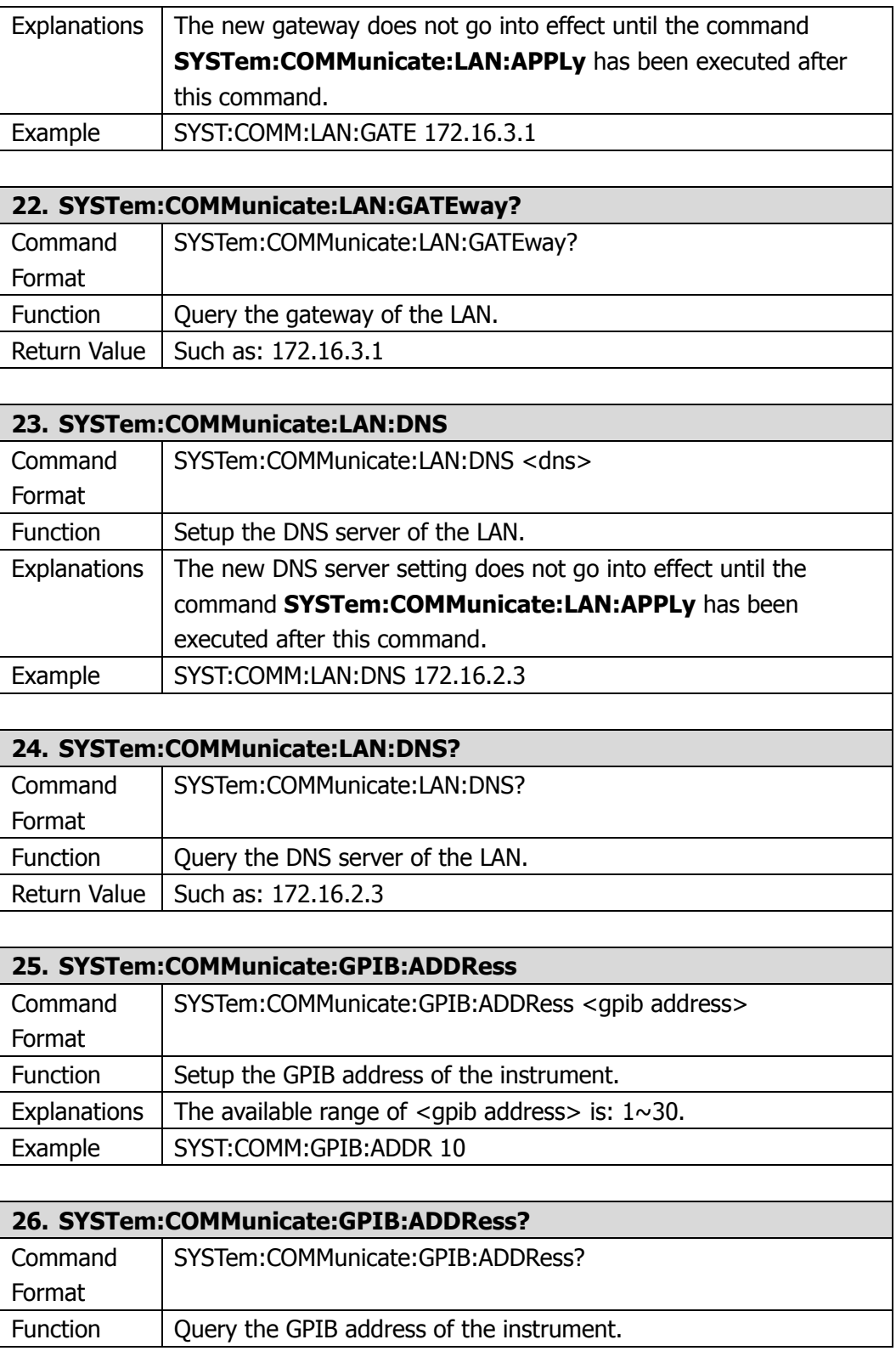

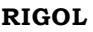

<span id="page-33-5"></span><span id="page-33-4"></span><span id="page-33-3"></span><span id="page-33-2"></span><span id="page-33-1"></span><span id="page-33-0"></span>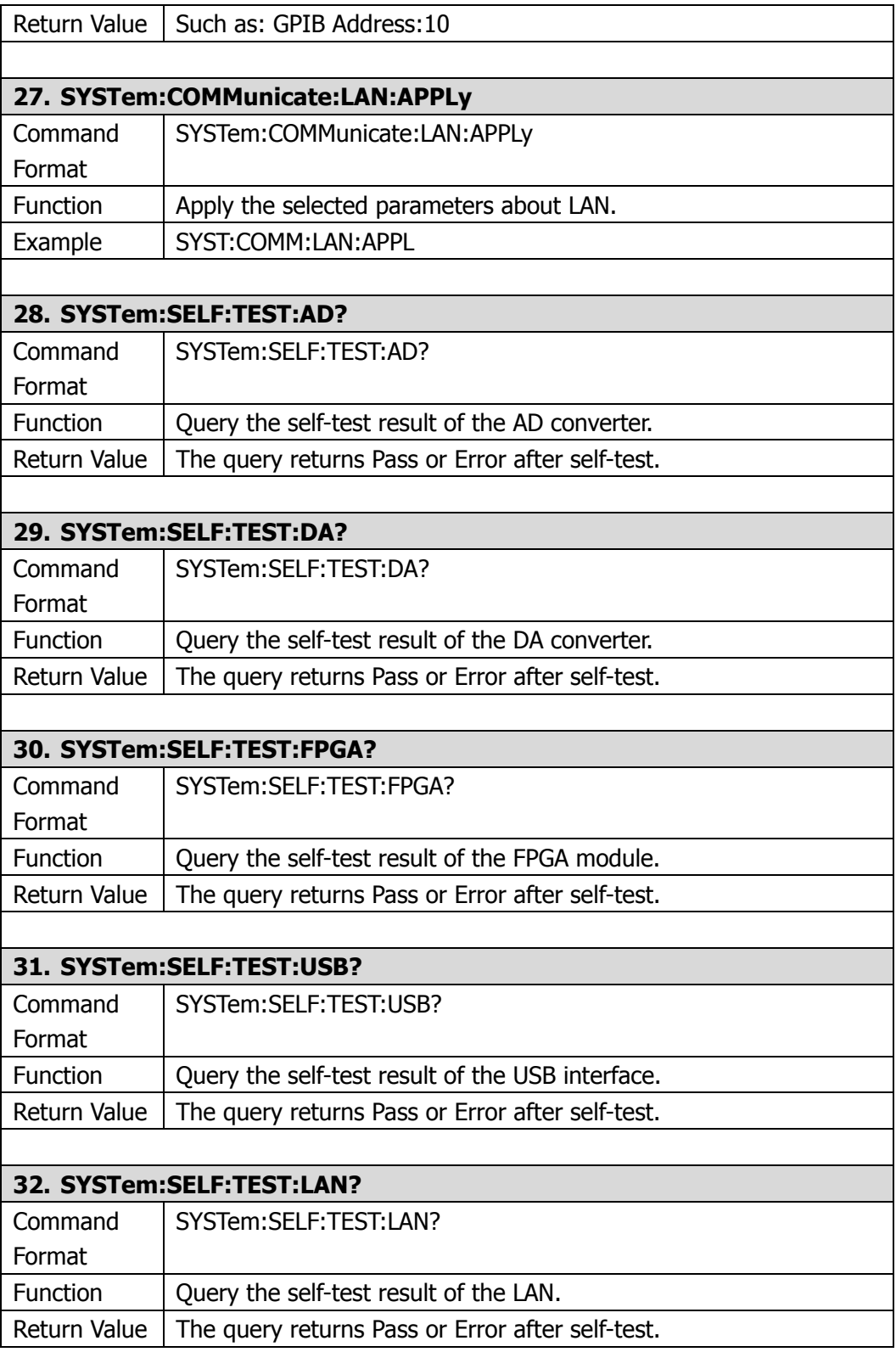

<span id="page-34-2"></span><span id="page-34-1"></span><span id="page-34-0"></span>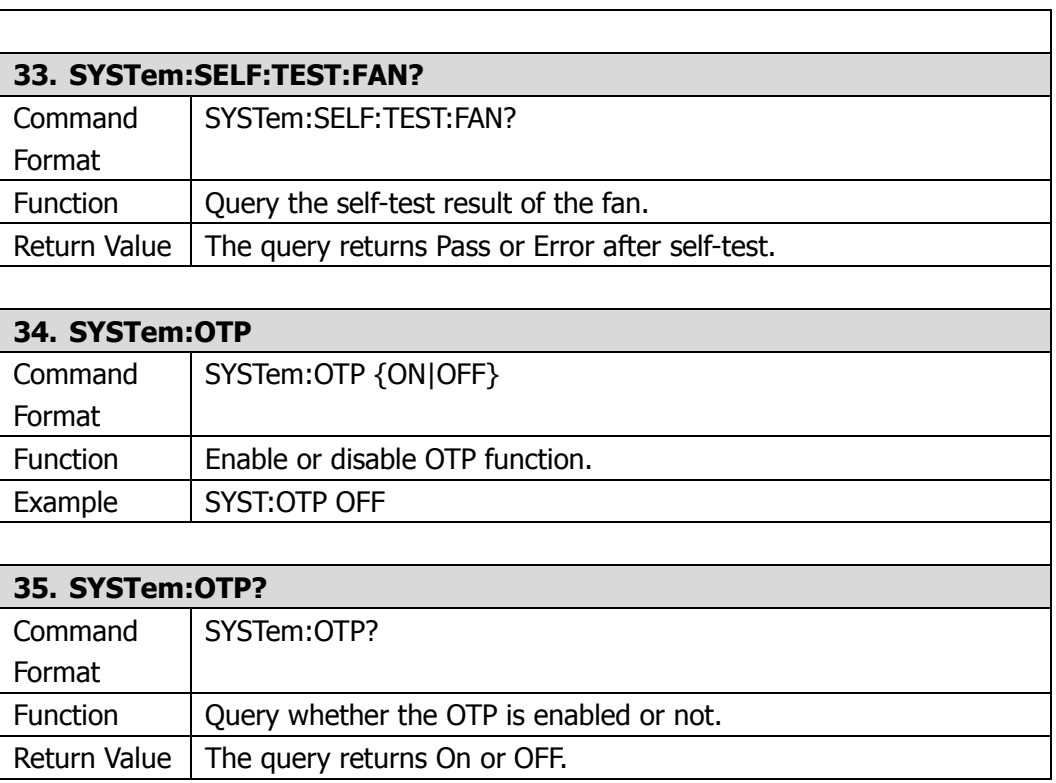

## <span id="page-35-0"></span>**STORe/RECAll Commands**

**STORe/RECAII** commands save the system state into the internal or external memory or recall these states from assigned positon in memory.

DP1308A supports following **STORe/RECAll** command:

- 1. [STORe:LOCal](#page-35-1)
- 2. [STORe:EXTErnal](#page-35-2)
- 3. [RECAll:LOCal](#page-35-3)
- 4. [RECAll:EXTErnal](#page-35-4)

The detailed information of each command are:

<span id="page-35-1"></span>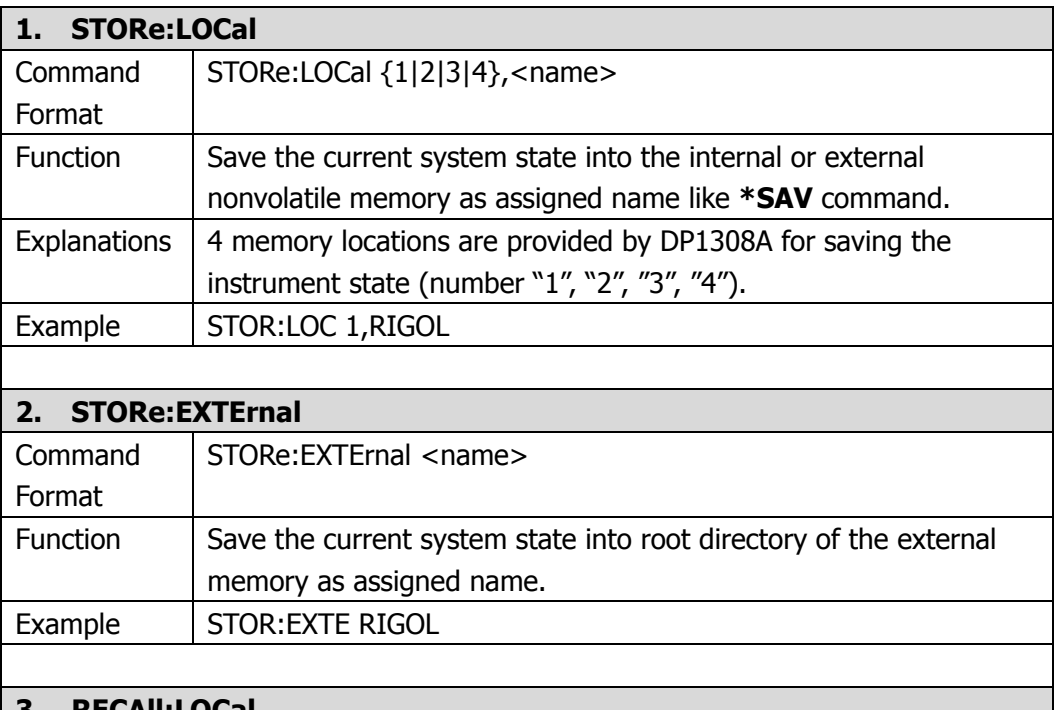

<span id="page-35-3"></span><span id="page-35-2"></span>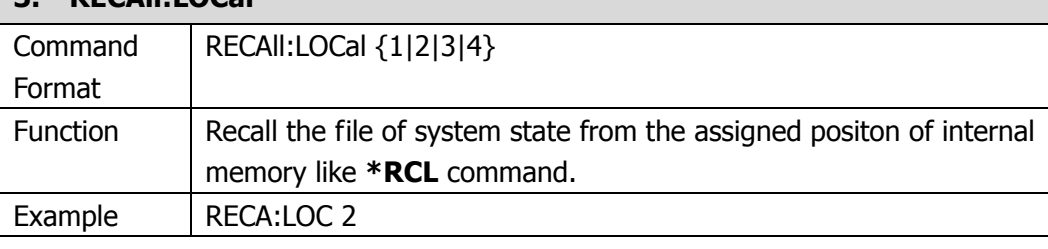

#### <span id="page-35-4"></span>**4. RECAll:EXTErnal**

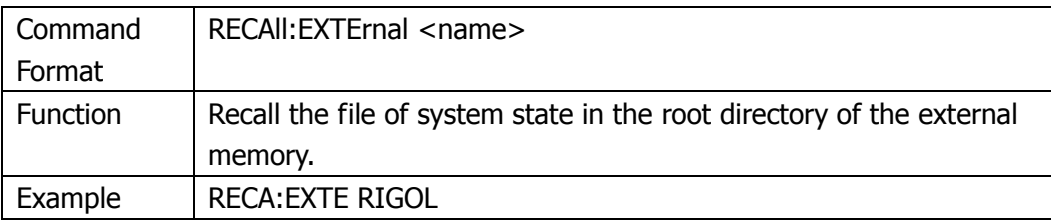

## <span id="page-38-1"></span><span id="page-38-0"></span>**Chapter 3 Programming Examples**

This chapter lists some programming examples in the development environments of Visual C++ 6.0 and Visual Basic 6.0. All the examples are based on VISA (Virtual Instrument Software Architecture).

VISA is an API (Application Programming Interface) used for controlling instruments. It is convenient for users to develop testing applications which are independent of the types of instrument and interface. Note that "VISA" here we mention is NI (National Instrument)-VISA. NI-VISA is an API written by NI based on VISA standard. You can use NI-VISA to achieve the communication between the DP1308A and PC via GPIB, USB, LAN and such instrument bus. As VISA has defined a set of software commands, users can control the instrument without understanding the working state of the interface bus. For more details, please refer to NI-VISA help.

A typical application of VISA contains the fowling parts:

- 1. Set up the conversation for the existing resource
- 2. Configure the resource (such as: Baud rate)
- 3. Close the conversation

This chapter contains following topics:

- **[Prepare for Programming](#page-39-0)**
- **[Program in Visual C++ 6.0](#page-40-0)**
- **[Program in Visual Basic 6.0](#page-43-0)**

## <span id="page-39-0"></span>**Prepare for Programming**

First verify your computer has installed VISA library of NI (see [http://www.ni.com\)](http://www.ni.com/). Here we install it in the default path: C:\Program Files\IVI Foundation\VISA.

In this text, we use USB interface to achieve the communication between the DP1308A and PC. See the figure below.

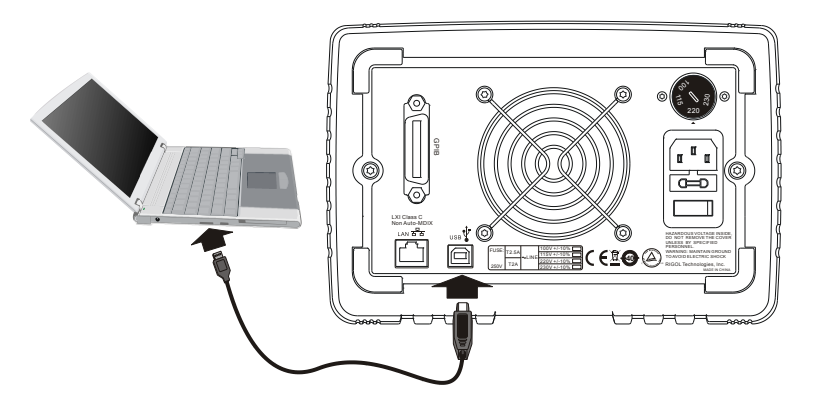

After successful connection, turn on the instrument, a dialog will guide you to install the driver of "USB Test and Measurement Device (Agilent)" on the PC. See the figure below:

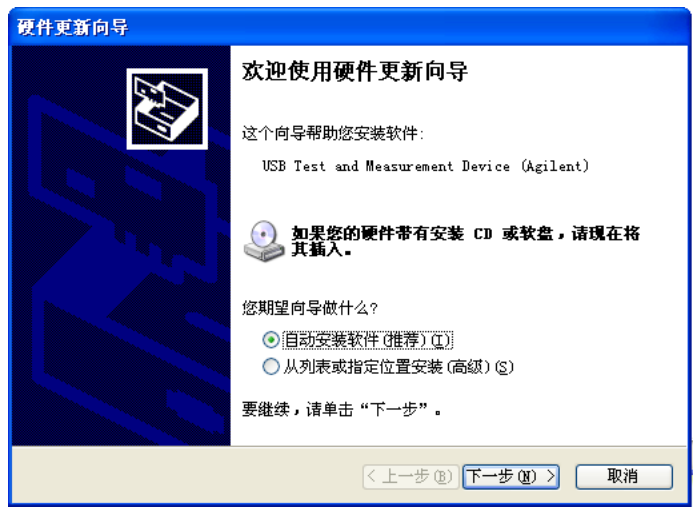

At present, you have finished the preparations. Next, we will give you some programming examples in Visual C++ 6.0 and Visual Basic 6.0.

## <span id="page-40-0"></span>**Program in Visual C++ 6.0**

Open Visual C++ 6.0, take the following steps:

- **1.** Create a project based on MFC.
- **2.** Choose **Project**→**Settings**→**C/C++**; select **"Code Generation"** in **Category** and **"Debug Multithreaded DLL"** in **Use run-time library**; click **OK**.

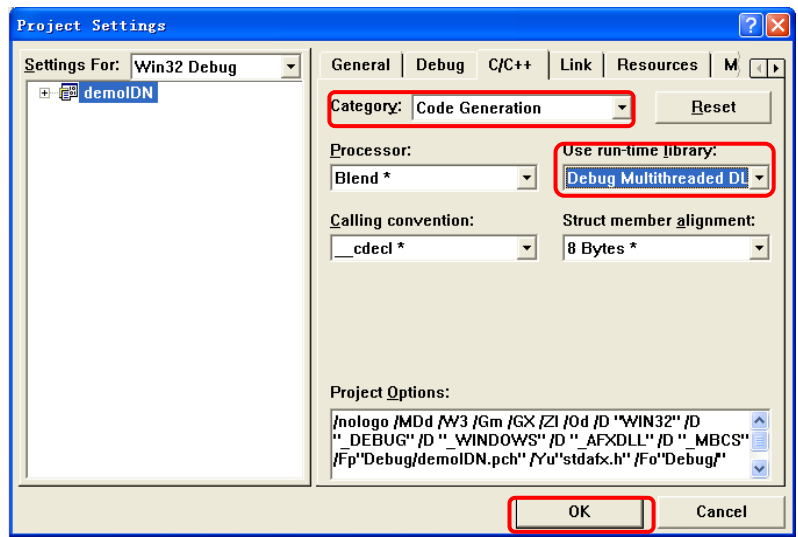

**3.** Choose **Project**→**Settings**→**Link**, add the file **"visa32.lib"** manually in **Object/library modules**.

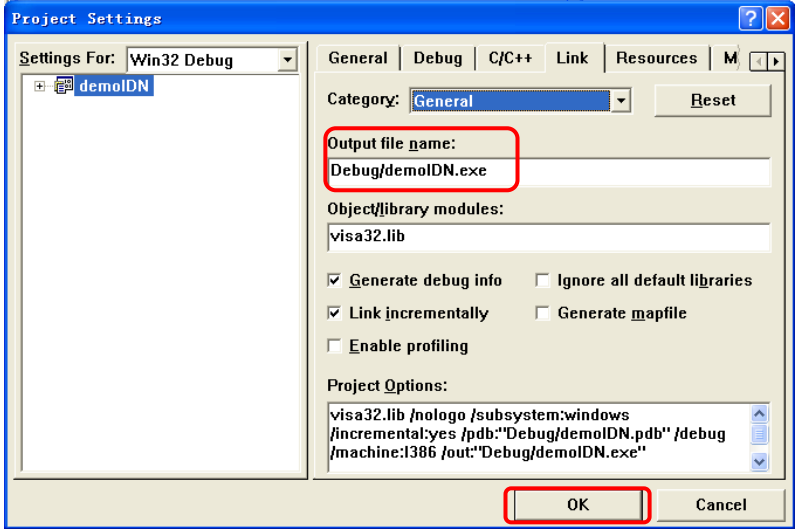

**4.** Choose **Tools** → **Options** → **Directories**; select **"Include files"** in **Show directories for**, and then dblclick the blank in **Directories** to add the path of "**Include"**: C:\Program Files\IVI Foundation\VISA\WinNT\include.

Select **"Library files"** in **Show directories for**, and then dblclick the blank in **Directories** to add the path of **"Lib"**:

C:\Program Files\IVI Foundation\VISA\WinNT\lib\msc.

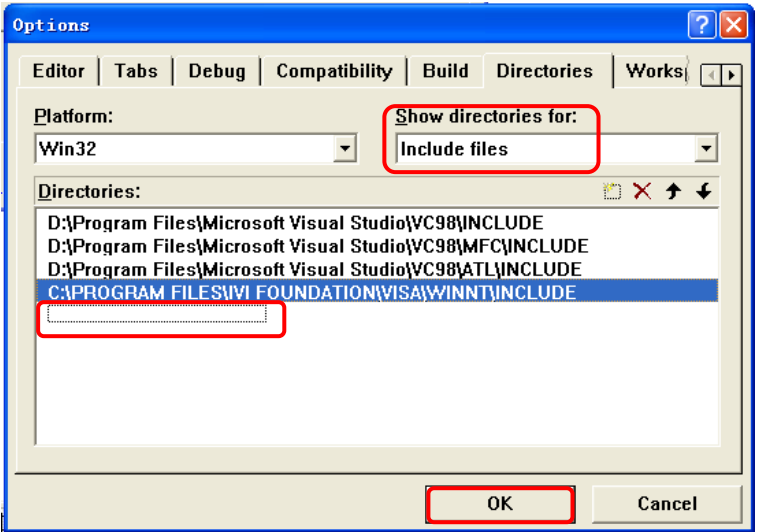

**Note: At present, VISA library has been added successfully.**

**5.** Add controls: **Text**, **Com box**, **Button** and **Edit**. See the figure below.

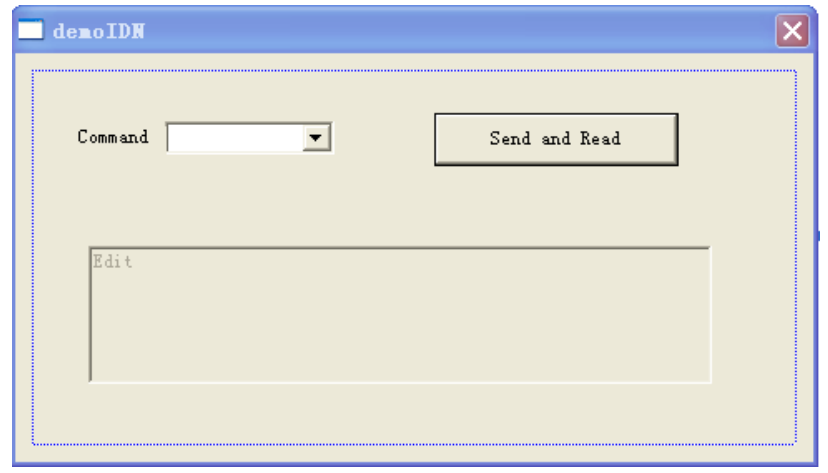

- 1) Name the Text "**Command**";
- 2) Choose **Data** in the property of **Com box** and input \*IDN? commands manually;
- 3) Choose **General** in the property of **Edit** and select **Disable**.
- 4) Name Button "Send and Read" and dbclick it to add the following codes:

 ViSession defaultRM, vi; char buf  $[256] = \{0\}$ ; CString s,strTemp; char\* stringTemp;

ViChar buffer [VI\_FIND\_BUFLEN]; ViRsrc matches=buffer; ViUInt32 nmatches; ViFindList list;

```
viOpenDefaultRM (&defaultRM);
```

```
// acquire USB resource of visa
viFindRsrc(defaultRM, "USB?*", &list,&nmatches, matches);
viOpen (defaultRM,matches,VI_NULL,VI_NULL,&vi);
viPrintf (vi, "*RST\n");
```

```
// send the receiving commands
m_combox.GetLBText(m_combox.GetCurSel(),strTemp);
strTemp = strTemp + "n"; stringTemp = (char *)(LPCTSTR)strTemp; 
 viPrintf (vi,stringTemp);
```

```
// read the result
viScanf (vi, "%t\n", &buf);
```

```
 // display the results
UpdateData (TRUE); 
m<sub>receive</sub> = buf;
UpdateData (FALSE);
viClose (vi);
viClose (defaultRM);
```
**6.** Save, build and run the project, you will get an EXE file. When the DP1308A has been successfully connected with PC, choose **\*IDN?** and click **"Send and Read"**, the instrument will return the result.

## <span id="page-43-0"></span>**Program in Visual Basic 6.0**

Open Visual Basic 6.0, take the following steps:

- **1.** Create a **Standard EXE** project.
- **2.** Choose **Project**→**Add Module**→**Existing**; find the **"visa.bas"** file in the filefolder of **include** under the path of NI-VISA and add;

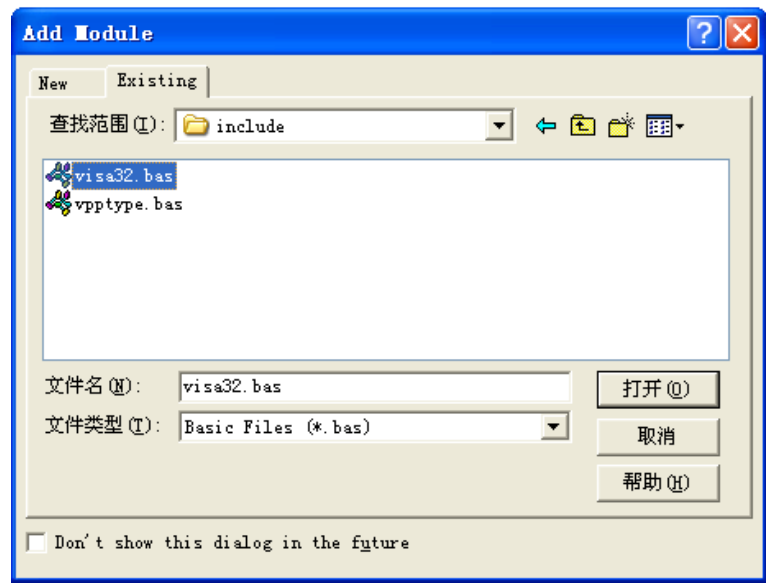

**3.** Add desired **Text Box** and **CommondButton** in the **Form** window to get the following interface:

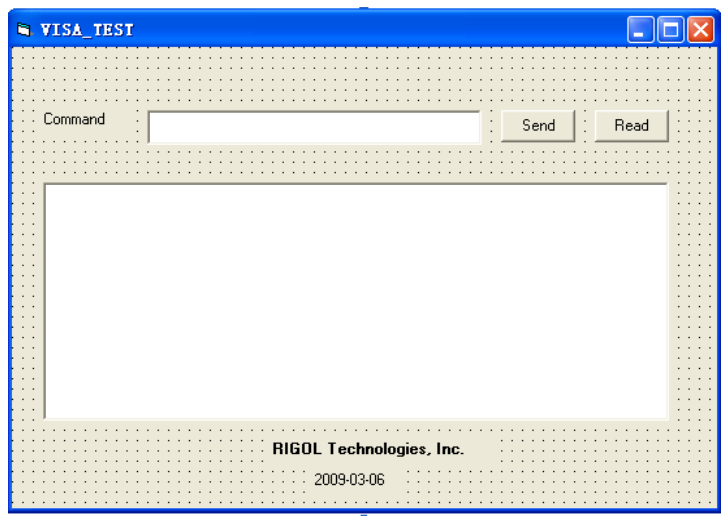

**4.** Enter the programming environment and add the following codes:

Private Sub Form\_Load()

```
Dim stat As ViStatus
Dim dfltRM As ViSession
Dim sesn As ViSession
Dim fList As ViFindList
Dim rsrcName As String * VI_FIND_BUFLEN
Dim instrDesc As String * VI_FIND_BUFLEN
Dim nList As Long
Dim i As Integer
stat = viOpenDefaultRM(dfltRM)
If (stat < VI_SUCCESS) Then
     Rem Error initializing VISA ...... exiting
     Exit Sub
End If
Rem Find all Serial instruments in the system
stat = viFindRsrc(dfltRM, "?*", fList, nList, rsrcName)
If (stat < VI_SUCCESS) Then
     Rem Error finding resources ...... exiting
     viClose (dfltRM)
     Exit Sub
End If
Combo1.AddItem rsrcName
viDeviceID(0) = rsrcNamei = 1While (nList)
     stat = viFindNext(fList, rsrcName)
     If (stat < VI_SUCCESS) Then
         Exit Sub
     Else
         Combo1.AddItem rsrcName
         viDeviceID(i) = rsrcName
     End If
```

```
nlist = nlist - 1i = i + 1Wend
```
End Sub

Public Function SendToDevice(ByVal DeviceStr As String, RmtCmd As String)

Dim stat As ViStatus Dim dfltRM As ViSession Dim sesn As ViSession Dim retCount As Long Dim cmdLen As Integer Dim fList As ViFindList Dim rsrcName As String \* VI\_FIND\_BUFLEN Dim instrDesc As String \* VI\_FIND\_BUFLEN Dim nList As Long cmdLen = Len(RmtCmd)

```
Rem Begin by initializing the system
stat = viOpenDefaultRM(dfltRM)
If (stat < VI_SUCCESS) Then
```
Rem Error initializing VISA...exiting Exit Function

End If

Rem Open communication with IO Device Rem NOTE: For simplicity, we will not show error checking stat = viOpen(dfltRM, DeviceStr, VI\_NULL, VI\_NULL, sesn)

Rem Set the timeout for message-based communication stat = viSetAttribute(sesn, VI\_ATTR\_TMO\_VALUE, 5000)

stat = viWrite(sesn, RmtCmd, cmdLen, retCount)

stat = viClose(sesn) stat = viClose(dfltRM)

#### End Function

Public Function ReadFromDevice(ByVal DeviceStr As String, RmtCmd As String) As **String** 

Const MAX\_CNT = 200 Dim stat As ViStatus Dim dfltRM As ViSession Dim sesn As ViSession Dim retCount As Long Dim buffer As String \* MAX\_CNT Dim cmdLen As Integer

```
cmdLen = Len(RmtCmd)
```
Rem Begin by initializing the system stat = viOpenDefaultRM(dfltRM) If (stat < VI\_SUCCESS) Then

```
Rem Error initializing VISA...exiting
Exit Function
```
End If

```
Rem Open communication with IO Device
Rem NOTE: For simplicity, we will not show error checking
stat = viOpen(dfltRM, DeviceStr, VI_NULL, VI_NULL, sesn)
Sleep (100)
Rem Set the timeout for message-based communication
stat = viSetAttribute(sesn, VI_ATTR_TMO_VALUE, 5000)
Sleep (100)
stat = viWrite(sesn, RmtCmd, cmdLen, retCount)
'DoEvents
Sleep (500)
stat = viRead(sesn, buffer, MAX_CNT, retCount)
'DoEvents
ReadFromDevice = buffer
Sleep (100)
stat = viClose(sesn)
stat = viClose(dfltRM)
```
End Function

**5.** Save and run the project, you will get a command input interface. After you connect the instrument with PC successfully, the instrument could be controlled easily via commands.

## <span id="page-48-0"></span>**Command Quick Reference A-Z**

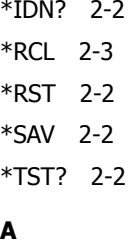

[APPLy 2-4](#page-15-1) [APPLy? 2-4](#page-15-2)

### **D**

[DISPlay:FOCUs 2-15](#page-26-1)

#### **I**

[INSTrument\[:SELEct\] 2-5](#page-16-1) [INSTrument\[:SELEct\]? 2-5](#page-16-2) [INSTrument:NSELect 2-5](#page-16-3) [INSTrument:NSELect? 2-5](#page-16-4)

#### **M**

[MEASure:CURRent\[:DC\]? 2-7](#page-18-1) [MEASure:POWEr\[:DC\]? 2-7](#page-18-3) [MEAsure\[:VOLTage\]\[:DC\]? 2-7](#page-18-2)

#### **O**

[OUTPut:OCP 2-10](#page-21-1) [OUTPut:OCP:STATe 2-9](#page-20-4) [OUTPut:OCP:STATe? 2-10](#page-21-0) [OUTPut:OCP? 2-10](#page-21-2) [OUTPut:OVP 2-9](#page-20-2) [OUTPut:OVP:STATe 2-9](#page-20-0) [OUTPut:OVP:STATe? 2-9](#page-20-1)  [OUTPut:OVP? 2-9](#page-20-3)

[OUTPut:TIMEr 2-11](#page-22-3) [OUTPut:TIMEr:STATe 2-12](#page-23-1) [OUTPut:TIMEr:STATe? 2-12](#page-23-2) [OUTPut:TIMEr? 2-12](#page-23-0) [OUTPut:TRACk 2-10](#page-21-3) [OUTPut:TRACk? 2-11](#page-22-0) [OUTPut:WAVE 2-11](#page-22-1) [OUTPut:WAVE? 2-11](#page-22-2) [OUTPut\[:STATe\] 2-8](#page-19-1) [OUTPut\[:STATe\]? 2-8](#page-19-2)

#### **R**

[RECAll:EXTErnal](#page-35-4) [2-24](#page-35-4) [RECAll:LOCal 2-24](#page-35-3)

#### **S**

[\[SOURce:\]CURRent\[:LEVel\]\[:IMMediate\]\[:AMP](#page-24-1) [Litude\] 2-13](#page-24-1) [\[SOURce:\]CURRent\[:LEVel\]\[:IMMediate\]\[:AMP](#page-24-2) [Litude\]? 2-13](#page-24-2) [\[SOURce:\]VOLTage\[:LEVel\]\[:IMMediate\]\[:AMP](#page-24-3) [Litude\] 2-13](#page-24-3) [\[SOURce:\]VOLTage\[:LEVel\]\[:IMMediate\]\[:AMP](#page-25-0) [Litude\]? 2-14](#page-25-0) [STORe:EXTErnal 2-24](#page-35-2) [STORe:LOCal 2-24](#page-35-1) [SYSTem:BEEPer\[:IMMediate\] 2-17](#page-28-2) [SYSTem:BEEPer\[:IMMediate\]? 2-17](#page-28-3) [SYSTem:BRIGht 2-17](#page-28-4) [SYSTem:BRIGht? 2-18](#page-29-0) [SYSTem:COMMunicate:GPIB:ADDRess 2-21](#page-32-3) [SYSTem:COMMunicate:GPIB:ADDRess? 2-21](#page-32-4) [SYSTem:COMMunicate:LAN:APPLy 2-22](#page-33-0) [SYSTem:COMMunicate:LAN:AUTOip\[:STATe\]](#page-30-2) 

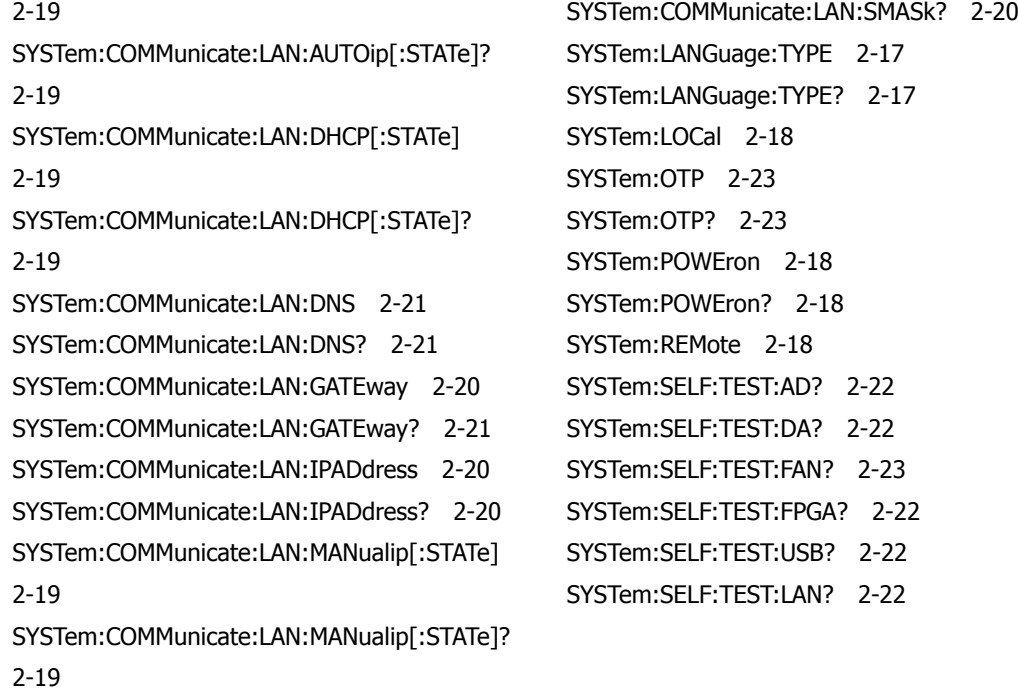

[SYSTem:COMMunicate:LAN:SMASk 2-20](#page-31-2)